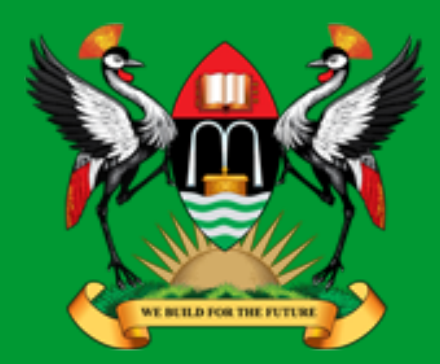

# & Penetration testing

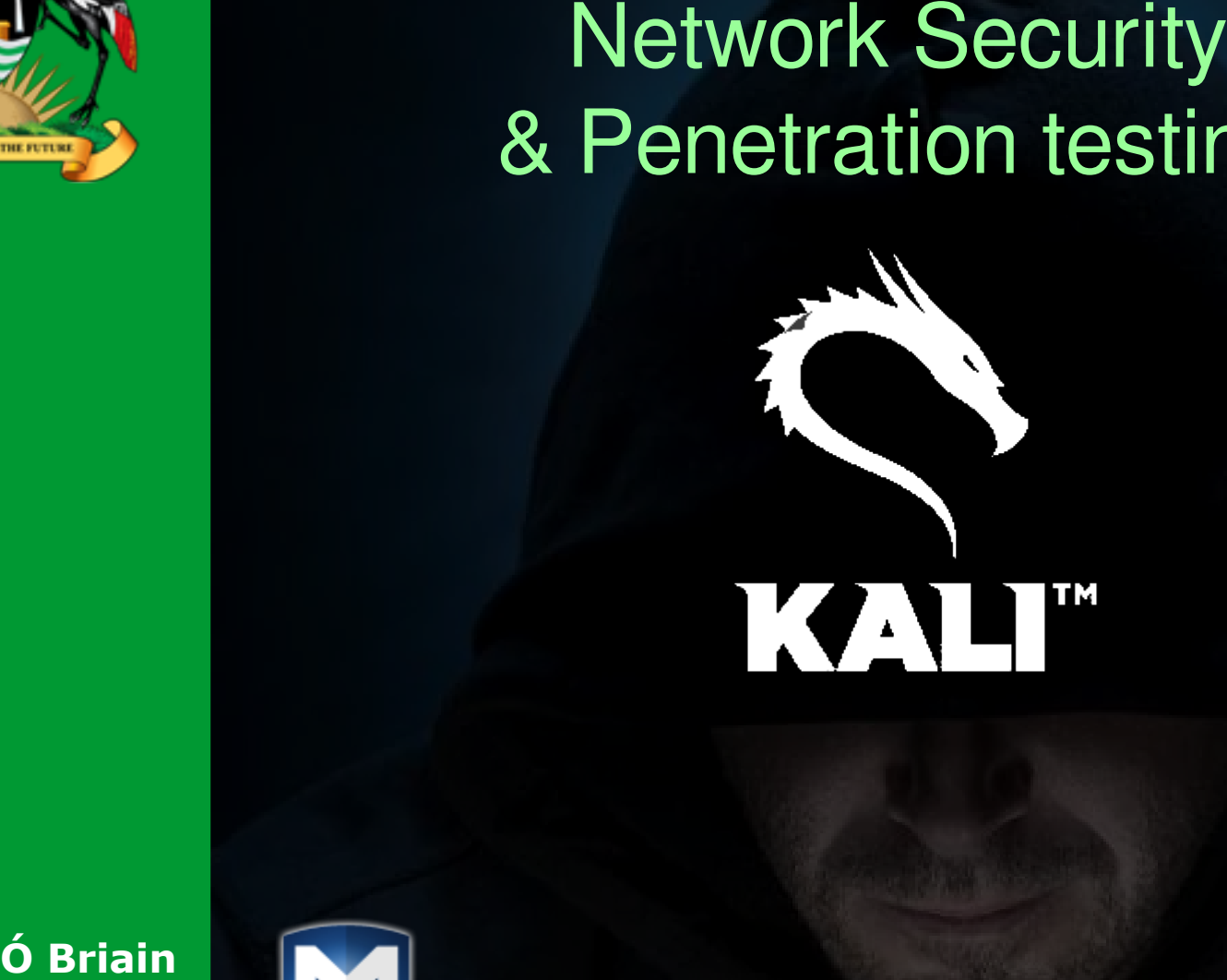

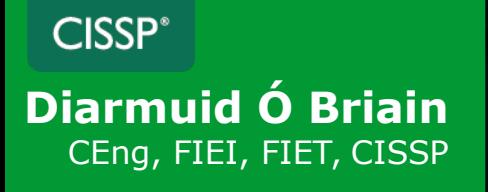

diarmuid@obriain.com

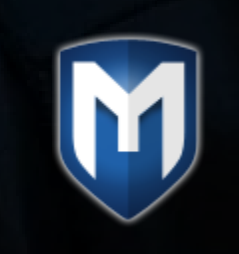

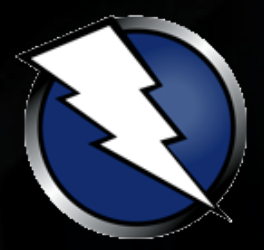

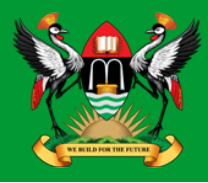

- Using the Kali Linux image install VirtualBox, build the .ova image, install and run.
- Login to the image with the default root username (**root**) and password (**toor**).

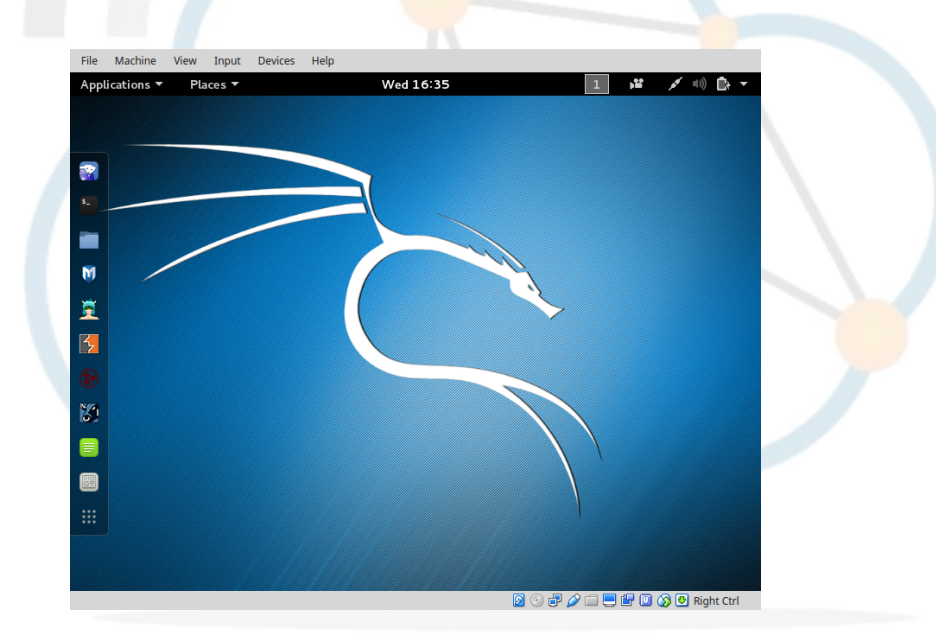

https://www.offensive-security.com/kali-linux-vmware-virtualbox-image-download/

#### Diarmuid O'Briain

### **Kali Linux as a USB Drive**

ada:~\$ **lsblk**

- https://www.kali.org/downloads
- **Insert USB Drive and detect block device**

NAME MAJ:MIN RM SIZE RO TYPE MOUNTPOINT

```
 sdb 8:16 1 7.3G 0 disk 
  ├─sdb2 8:18 1 2.3M 0 part 
  L-sdb1 8:17 1 685M 0 part /media/ada/Ubuntu-Server 17.04 amd64
  sr0 11:0 1 1024M 0 rom 
  sda 8:0 0 931.5G 0 disk 
├─sda2 8:2 0 1K 0 part
 ├─sda5 8:5 0 15.8G 0 part [SWAP]
   └─sda1 8:1 0 915.8G 0 part /
ada:~$ dd if=kali-linux-2017.2-amd64.iso | pv | sudo dd of=/dev/sdb bs=512k
[sudo] password for alovelace: babbage
5899648+0 records in0MiB/s] [ <=> ]
 5899648+0 records out
3020619776 bytes (3.0 GB, 2.8 GiB) copied, 599.213 s, 5.0 MB/s
  2.81GiB 0:09:59 [4.81MiB/s] [ <=> ]
  0+40085 records in
  0+40085 records out
  3020619776 bytes (3.0 GB, 2.8 GiB) copied, 594.7 s, 5.1 MB/s
```
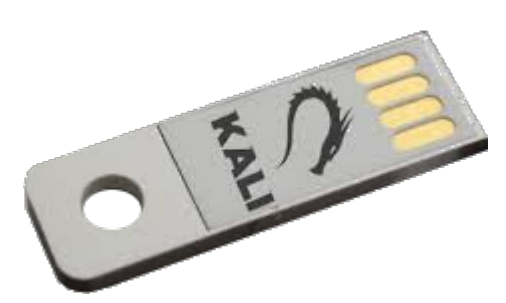

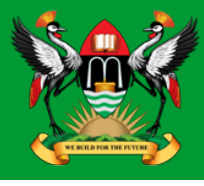

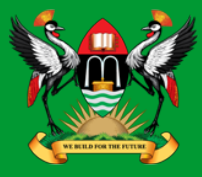

- Penetration testing (also called pen testing) is the practice of testing a computer system, network or Web application to find vulnerabilities that an attacker could exploit.
	- Proactive
	- Authorised
	- Evaluation of IT infrastructure
	- Safely attempting to exploit system
		- Vulnerabilities
		- Improper configurations
		- Risky end-user behaviour.

# **What steps are used to carry out pen test**

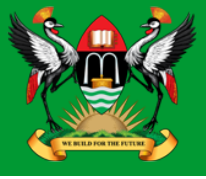

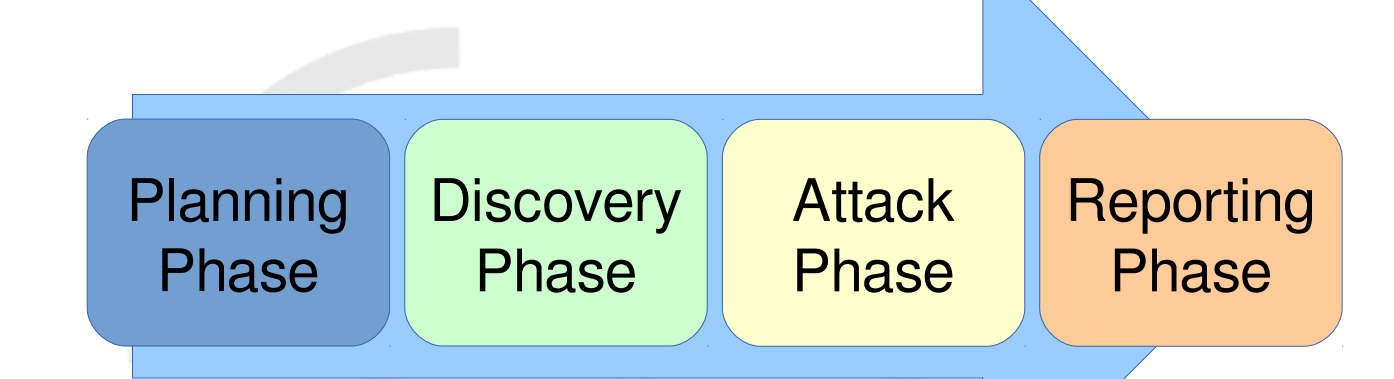

- Planning and Preparation
- Information Gathering and Analysis
- Vulnerability Detection
- Penetration attempt
- Analysis and Reporting
- Cleaning up

# **Planning and Preparation**

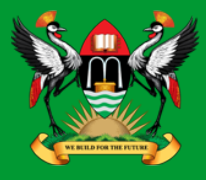

- **Kick-off meeting**
	- Clear objective for pen-test
	- Timing and duration allowed for the pen-tests
	- Personnel involved
	- Are staff being informed of the tests?
	- Network and Computers involved
	- Operational requirements during the pen-test
	- How the results are to be presented at the conclusion of the test.

# **Planning and Preparation**

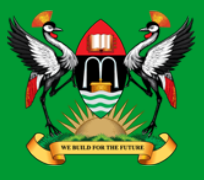

- **Penetration Test Plan**
	- Detailed plan
	- Confidentiality Statement
	- Acceptance Sign-off Sheet

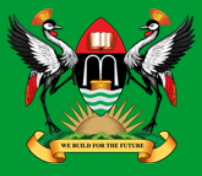

- Gathering of as much information as possible as a reconnaissance is essential.
	- What does the network look like?
	- What devices are on the network?
	- Who works at the company?
	- What does the organogram of the company look like?

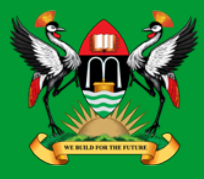

- Once a picture of the target organisation has been compiled a scan of vulnerabilities is the next step.
	- fierce
	- nmap
	- zenmap
	- OpenVAS
	- Metasploit

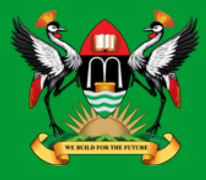

- Identifying the best targets from the machines showing vulnerability is important particularly if the time given is short.
- IT personnel nomenclature to use functional names like MAILSVR or FTPSERVER etc...
- Define the list of machines that are to be given special additional treatment.
- Try password cracking tools, dictionary, brute force and hybrid attacks.

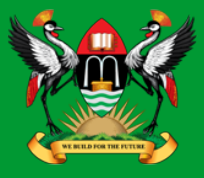

- A detailed report must be furnished to the client at the conclusion of the tests. It should include:
	- A summary of successful penetration tests.
	- A list of all information gathered during the pen-test.
	- A complete list and description of vulnerabilities found.
	- A suggested list of next steps to close the vulnerabilities and increase security at the client company.

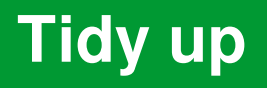

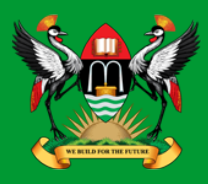

- During the pen-testing a detailed list of steps taken should be maintained.
- Pen-testers work with the client staff ensure that the steps have not left any residual issues
	- entries in configuration files
	- new users
	- groups
	- $-$  etc...

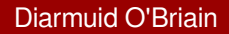

# **Kali Linux**

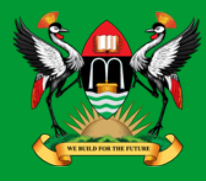

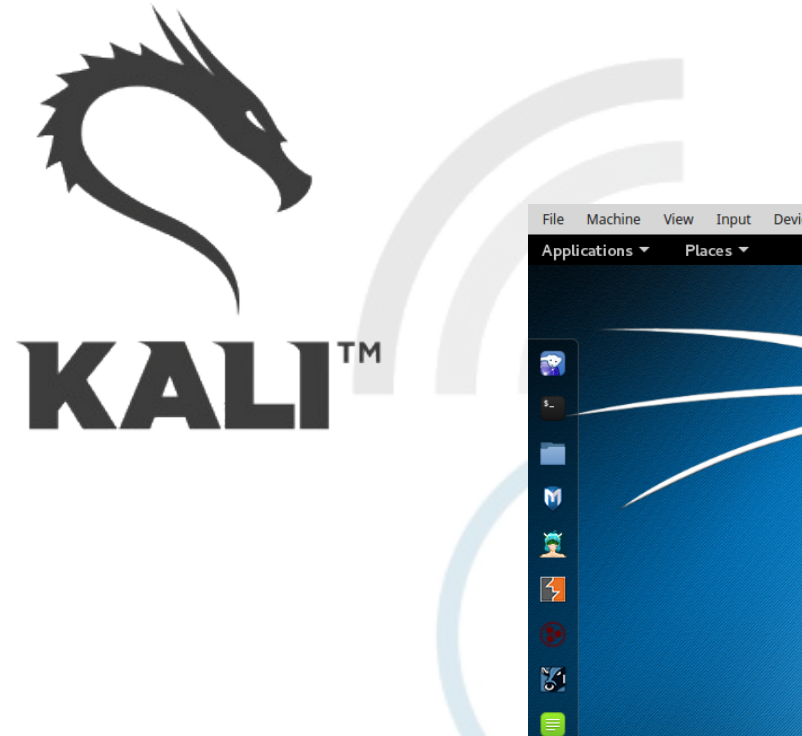

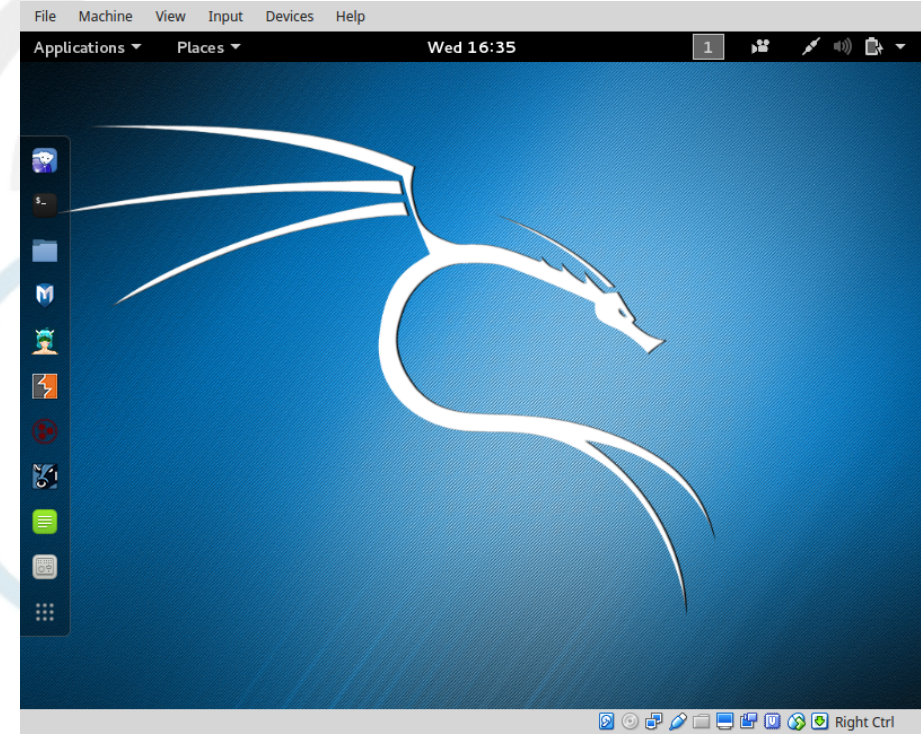

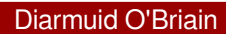

# **Kali Linux**

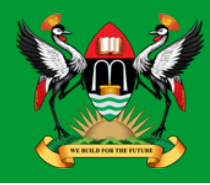

- The GNU/Linux operating system includes a vast array of tools for each step of the pen-testing activity.
- All of the tools described here can be installed on any GNU/Linux distribution.
- Kali Linux is derived from Debian GNU/Linux is a distribution specifically designed for digital forensics and penetration testing.
- It is maintained and funded by Offensive Security Ltd.
- Comes pre-installed with over 600 penetration-testing programs.

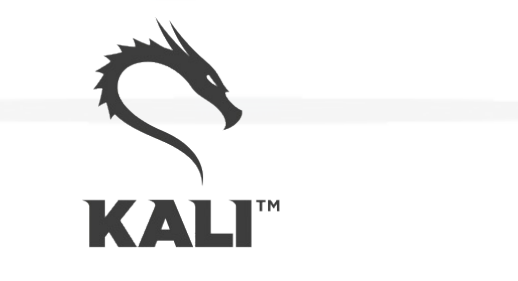

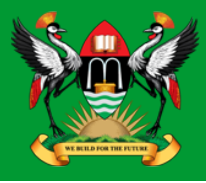

- GNU/Linux distributions generally recommend the use of a non-privileged account while running the system and use a utility like **sudo** when and if escalation of privileges is required.
- Kali Linux is a security and auditing platform it contains tools that can only be ran under root privileges and therefore the root account is used.
- Care should be taken and is not the GNU/Linux distribution for Linux beginners.

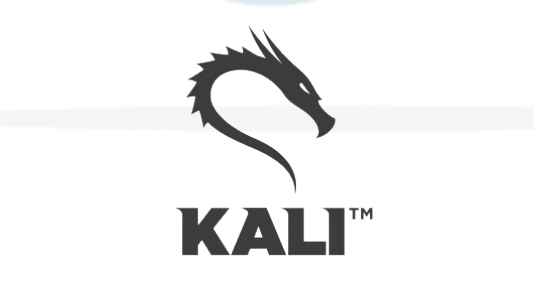

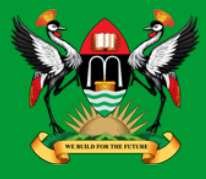

#### root@kali:~# **apt update**

Get:1 http://security.kali.org sana/updates InRelease [11.9 kB] Get:2 http://http.kali.org sana InRelease [20.3 kB] Get:3 http://http.kali.org sana-proposed-updates InRelease [14.1 kB] Get:4 http://security.kali.org sana/updates/main Sources [74.5 kB]

Get:5 http://http.kali.org sana/main Sources [9,089 kB]

Ign http://security.kali.org sana/updates/contrib Translation-en\_US

. . . .

. . . .

Ign http://http.kali.org sana-proposed-updates/non-free Translation-en Fetched 22.7 MB in 1min 41s  $(222 \text{ kB/s})$ 

Reading package lists... Done

root@kali:~# **apt dist-upgrade**

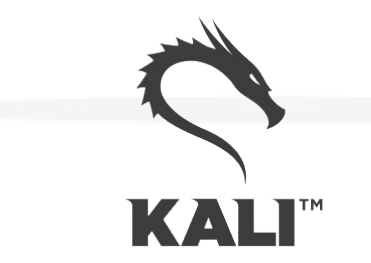

# **Information Gathering and Analysis**

• fierce • nmap zenmap

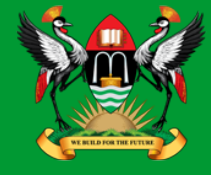

Diarmuid O'Briain

### **fierce**

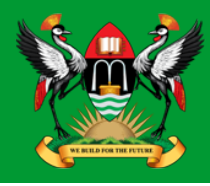

- Lightweight scanner that helps locate non-contiguous IP space and host-names against specified domains.
- It is used as a pre-cursor to **nmap** as it requires knowledge of the IP already. It locates likely targets both inside and outside a corporate network.
- Because it uses DNS primarily you will often find missconfigured networks that leak internal address space.
- That's especially useful in targeted malware.

### **fierce**

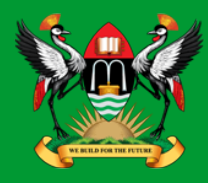

```
root@kali:~# fierce -dns adomain.com
DNS Servers for adomain.com:
         ns2.adomain.com
         ns1.adomain.com
Trying zone transfer first...
         Testing ns2.adomain.com
                   Request timed out or transfer not allowed.
         Testing ns1.adomain.com
                   Request timed out or transfer not allowed.
Unsuccessful in zone transfer (it was worth a shot)
Okay, trying the good old fashioned way... brute force
Checking for wildcard DNS...
         ** Found 97919448768.adomain.com at 68.95.161.145.
         ** High probability of wildcard DNS.
Now performing 2280 test(s)...
68.95.161.6 unix.adomain.com
68.95.161.93 mx.adomain.com
68.95.161.92 mx.adomain.com
68.95.161.237 www.adomain.com
Subnets found (may want to probe here using nmap or unicornscan):
         68.95.161.0-255 : 4 hostnames found.
         176.58.111.0-255 : 1 hostnames found.
Done with Fierce scan: http://ha.ckers.org/fierce/
Found 4 entries.
```
Have a nice day.

#### Diarmuid O'Briain

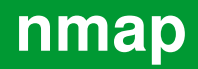

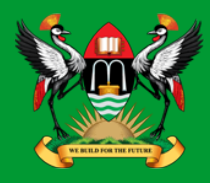

- Network Mapper (nmap) is an open source tool for network exploration and security auditing.
- It forms the basis for most of the other tools that are used for penetration testing and scanning.

cedat:~\$ **sudo apt install nmap zenmap xprobe**

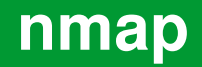

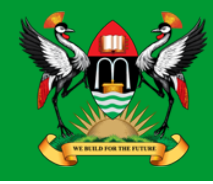

root@kali:~# **nmap -Pn 192.168.89.1 | tee /tmp/nmap-output.txt**

Starting Nmap 6.40 ( http://nmap.org ) at 2015-11-03 11:41 EAT Nmap scan report for 192.168.89.1 Host is up (0.00086s latency). Not shown: 65530 closed ports PORT STATE SERVICE 21/tcp open ftp 22/tcp open ssh 23/tcp open telnet 80/tcp open http 2000/tcp open cisco-sccp

8291/tcp open unknown

Nmap done: 1 IP address (1 host up) scanned in 6.00 seconds

**-Pn:** Treat all hosts as being online, skip host discovery.

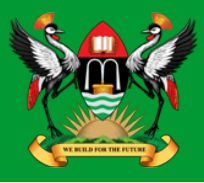

- For anonymous use of nmap it is possible to do so using 'The Onion Router (TOR) and ProxyChains.
- ProxyChains redirects TCP connections through proxy servers.

cedat:~\$ **sudo apt install tor proxychains**

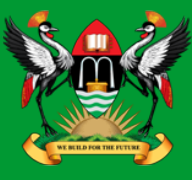

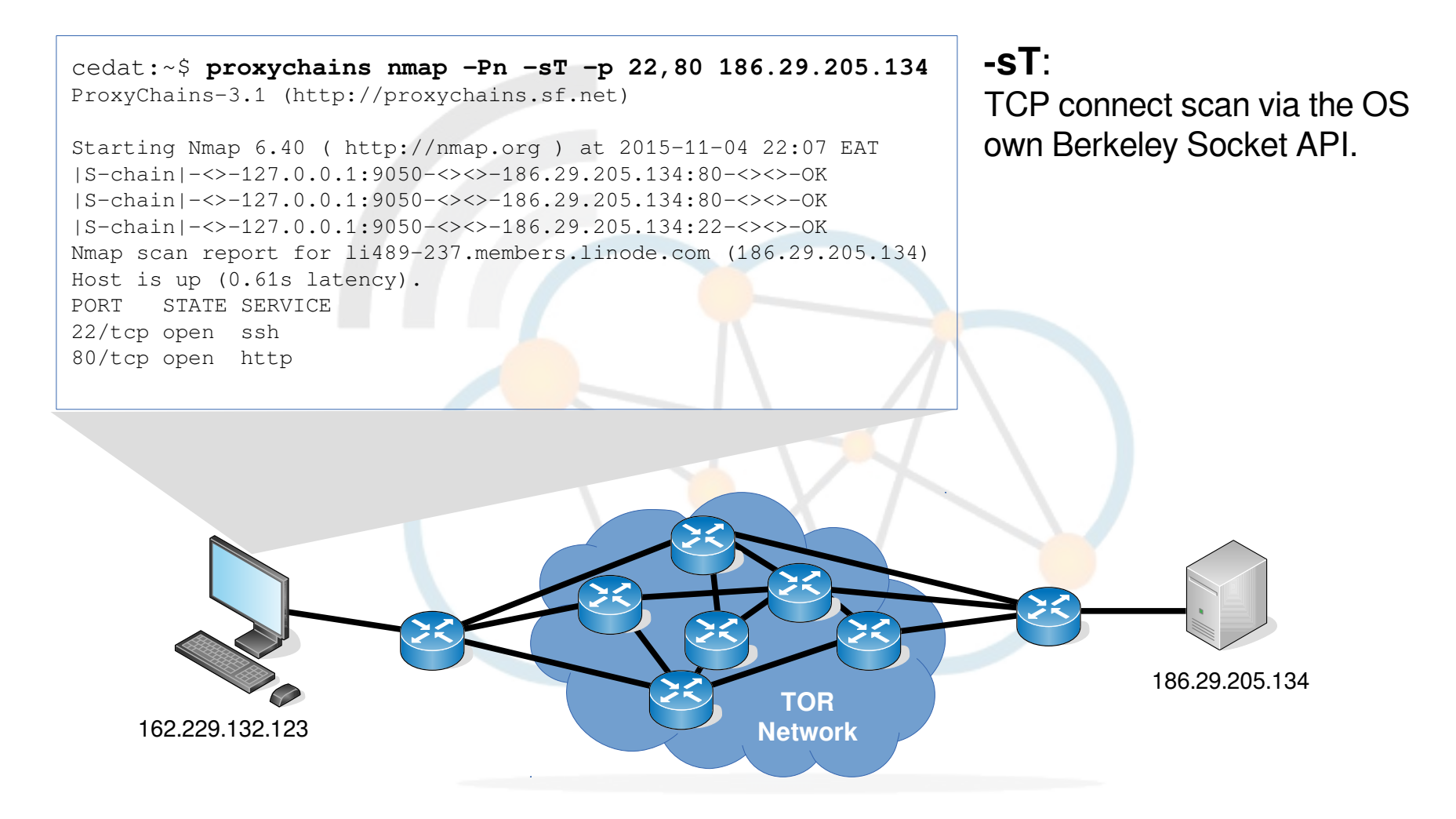

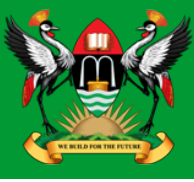

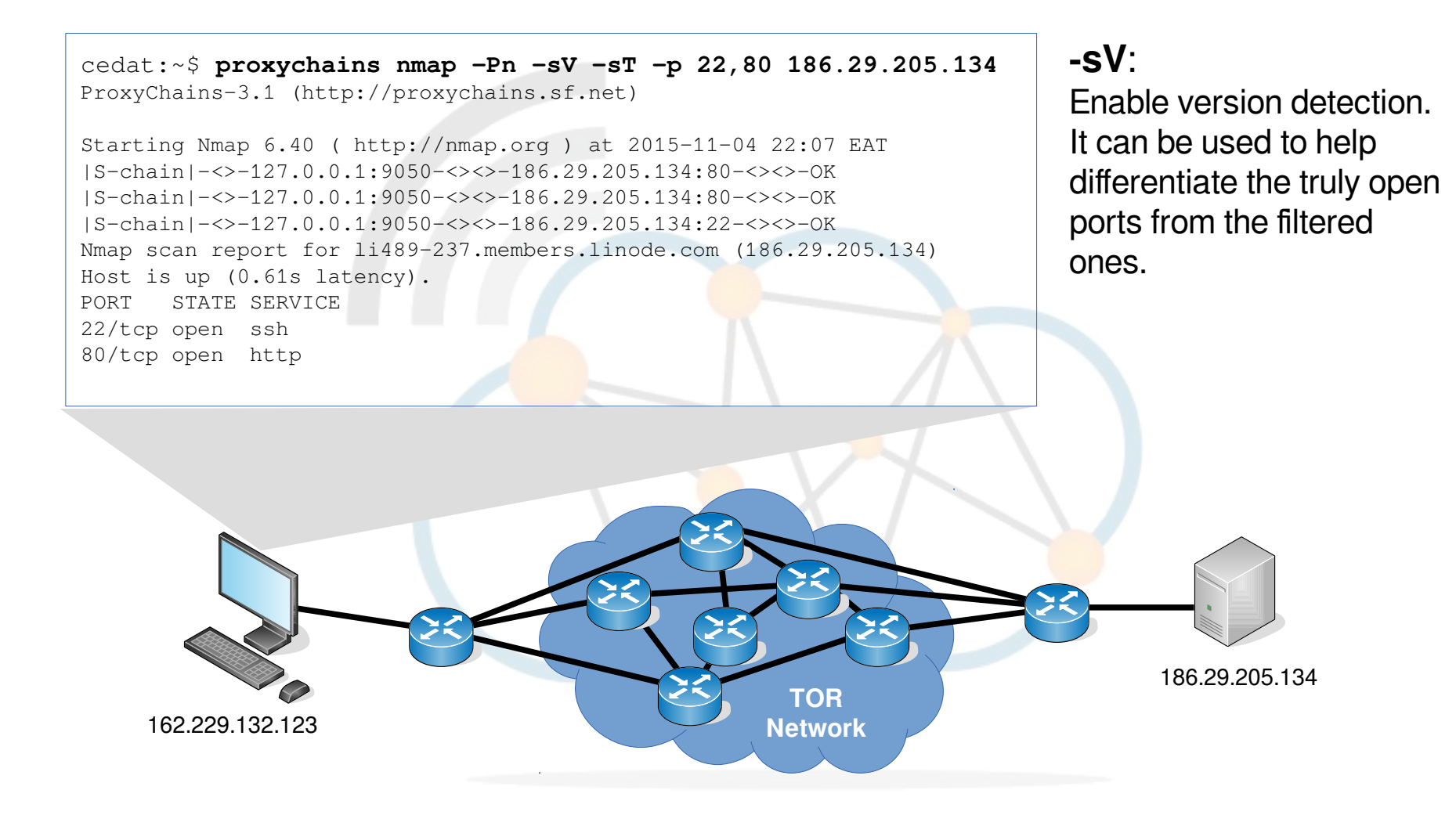

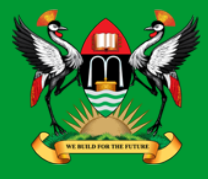

cedat:~\$ **proxychains ssh root@186.29.205.134**  ProxyChains-3.1 (http://proxychains.sf.net) |S-chain|-<>-127.0.0.1:9050-<><>-186.29.205.134:22-<><>-OK root@186.29.205.134's password: Permission denied, please try again. root@186.29.205.134's password: Permission denied, please try again. root@186.29.205.134's password: Permission denied (publickey,password).

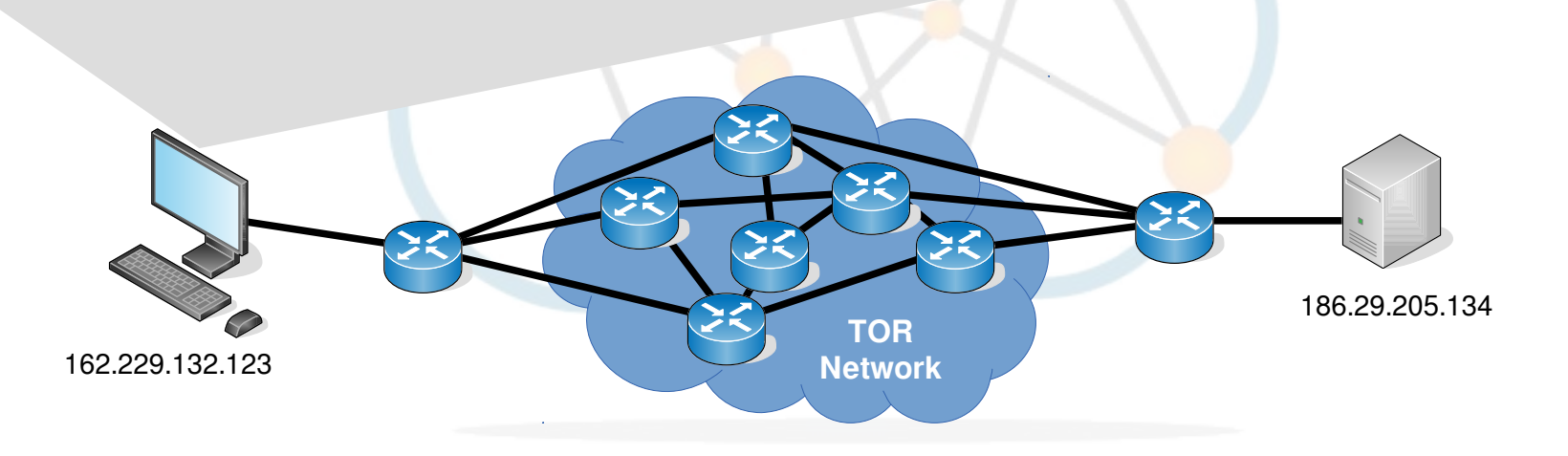

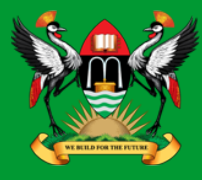

root@server:~# **tail /var/log/auth.log** Nov 4 19:09:26 www sshd[1146]: Failed password for root from **207.244.70.35** port 45909 ssh2 Nov 4 19:09:33 www sshd[1146]: Failed password for root from 207.244.70.35 port 45909 ssh2 Nov 4 19:09:40 www sshd[1146]: Failed password for root from 207.244.70.35 port 45909 ssh2 Nov 4 19:09:40 www sshd[1146]: Connection closed by 207.244.70.35 [preauth] Nov 4 19:09:40 www sshd[1146]: PAM 2 more authentication failures; logname= uid=0 euid=0 tty=ssh ruser= rhost=207.244.70.35 user=root

186.29.205.134 **TOR** 162.229.132.123 **Network**

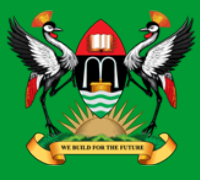

- whois: 207.244.70.35
- Edge of the TOR network

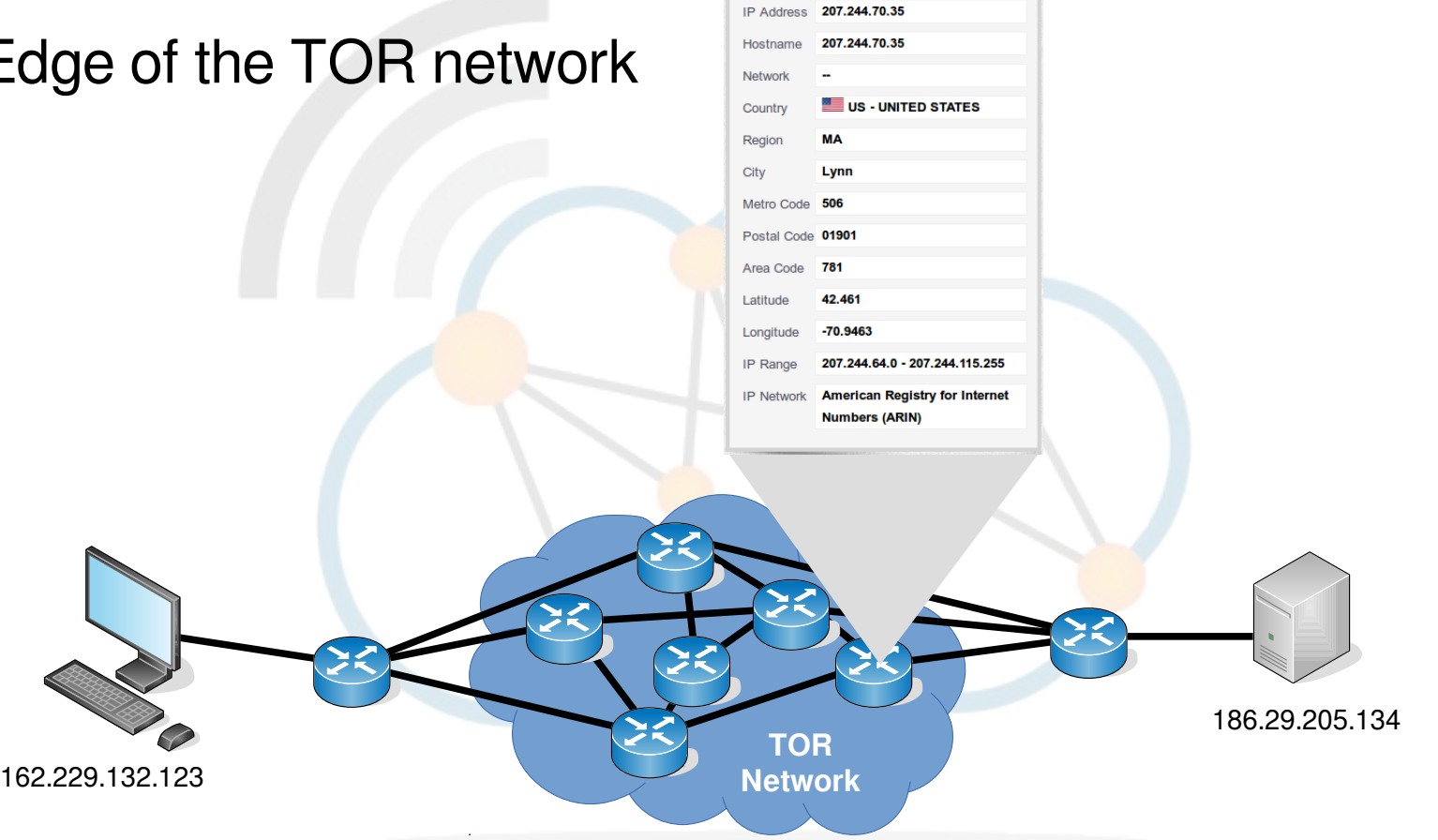

**IP ADDRESS INFORMATION** 

# **Public key, possible IDentifier**

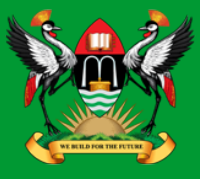

- Public key possible Identifier if traffic is being monitored in TOR.
- Generate new key for use over TOR.

```
cedat:~$ ssh-keygen
Generating public/private rsa key pair.
Enter file in which to save the key (/home/ece/.ssh/id_rsa): id_rsa_ANONY
Enter passphrase (empty for no passphrase):
Enter same passphrase again: 
Your identification has been saved in id rsa ANONY.
Your public key has been saved in id_rsa_ANONY.pub.
The key fingerprint is:
bc:34:b1:23:fd:5a:f2:4b:d9:88:af:70:f7:d6:39:a2 
The key's randomart image is:
+--[ RSA 2048]----+
| . . . . . . . . . . . 1
        \circ \circ. S
       0 + +\cdot = B \cdot .
       \circ \circ \circ +
      \circ.E+...
+-----------------+
```
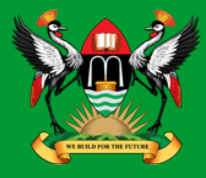

cedat:~\$ **proxychains ssh -i /home/ece/.ssh/id\_rsa\_ANONY root@186.29.205.134**

ProxyChains-3.1 (http://proxychains.sf.net) |S-chain|-<>-127.0.0.1:9050-<><>-186.29.205.134:22-<><>-OK root@176.58.111.237's password: **BADPASS** Permission denied, please try again. root@176.58.111.237's password: **GOODPASS** Linux www 4.1.5-x86\_64-linode61 #7 SMP Mon Aug 24 13:46:31 EDT 2015 x86\_64

The programs included with the Debian GNU/Linux system are free software; the exact distribution terms for each program are described in the individual files in /usr/share/doc/\*/copyright.

Debian GNU/Linux comes with ABSOLUTELY NO WARRANTY, to the extent permitted by applicable law. Last login: Mon Nov 9 03:20:34 2015 from 160.242.131.178

root@ece:~# **tail /var/log/auth.log** Nov 10 09:46:10 ece sshd[21706]: Failed password for root from **43.229.53.25** port 11978 ssh2 Nov 10 09:46:12 ece sshd[21706]: Failed password for root from 43.229.53.25 port 11978 ssh2 Nov 10 09:46:12 ece sshd[21706]: Received disconnect from 43.229.53.25: 11: [preauth] Nov 10 09:46:12 ece sshd[21706]: PAM 2 more authentication failures; logname= uid=0 euid=0 tty=ssh ruser= rhost=43.229.53.25 user=root

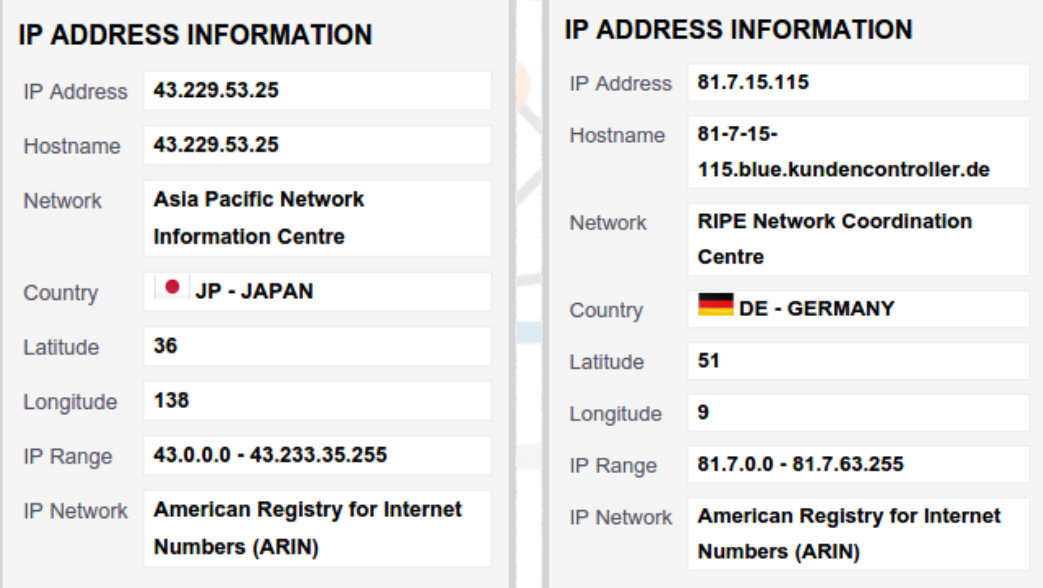

Diarmuid O'Briain

# **Zenmap**

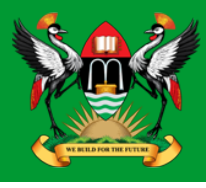

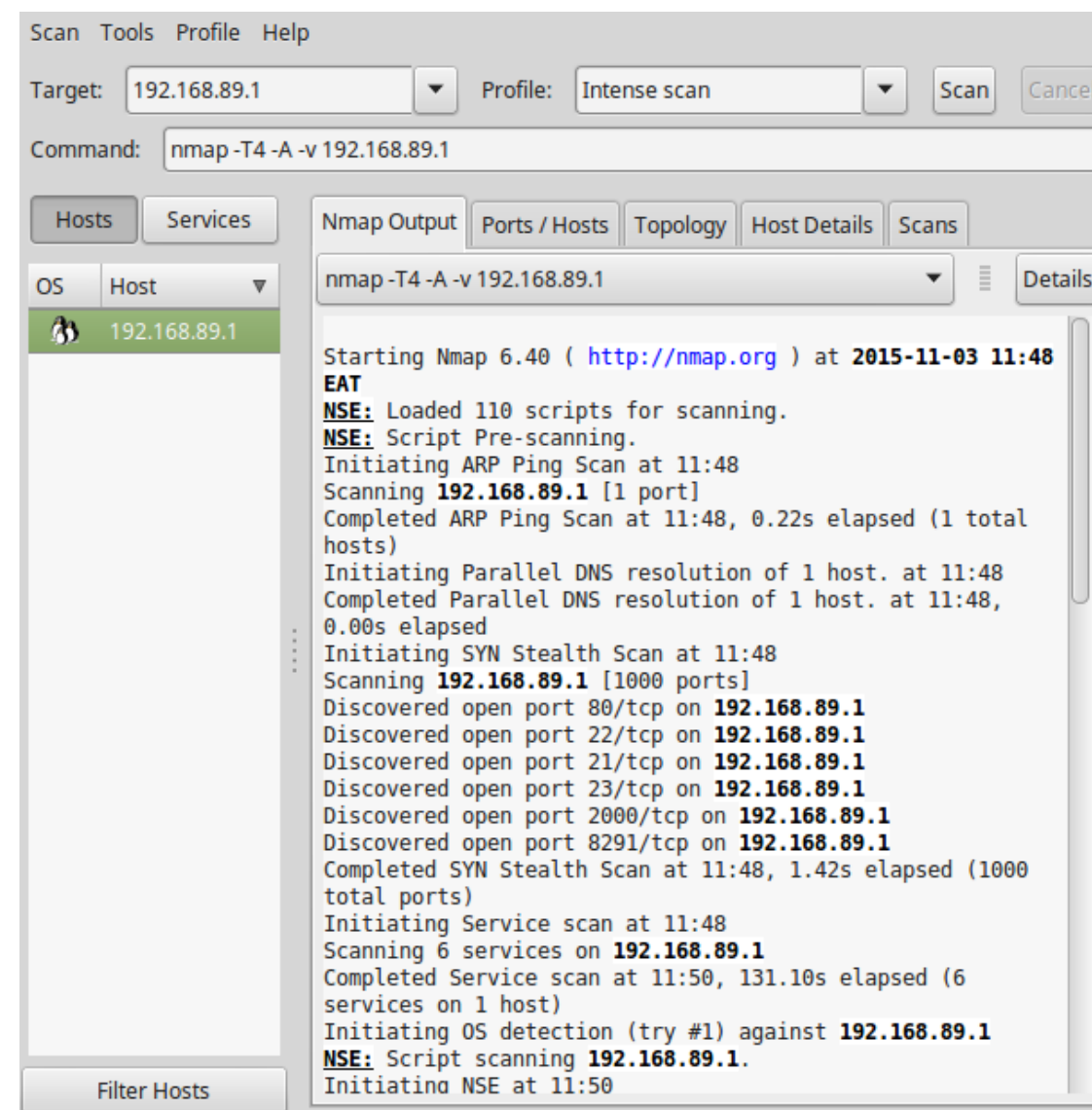

# **Vulnerability detection and penetration**

- OpenVAS
- **Metasploit and Armitage**
- Nikto
- OWASP ZAP

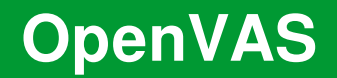

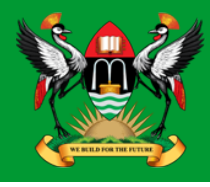

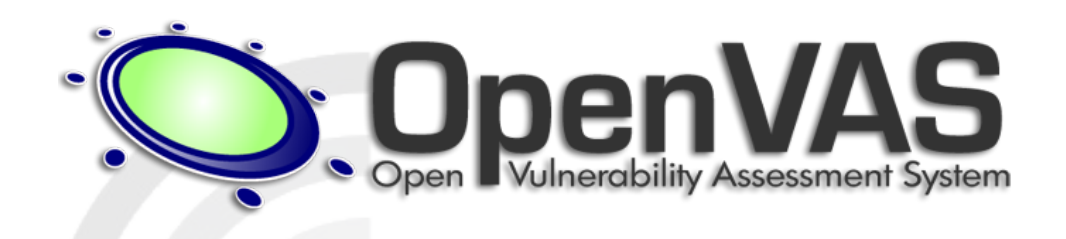

- GNU General Public License (GNU GPL) framework of several services and tools offering a comprehensive and powerful vulnerability scanning and vulnerability management solution.
- The actual security scanner is accompanied with a daily updated feed of Network Vulnerability Tests (NVTs), over 50,000 in total.

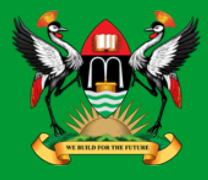

• Install OpenVAS 9 on kali Linux

```
root@kali:/# apt update; apt install openvas
root@kali:/# openvas-setup
```
• OpenVAS User

root@kali:/# **openvasmd --create-user=MyOpenVASuser --role=Admin** 

root@kali:/# **openvasmd --user=MyOpenVASuser --newpassword=MyOpenVASpass**

# **OpenVAS update NVTs**

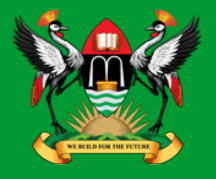

• Update the NVT database, this step should be carried out regularly.

```
root@kali:/# openvasmd --update
root@kali:/# openvasmd --rebuild
root@kali:/# systemctl restart openvas-scanner
```
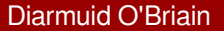

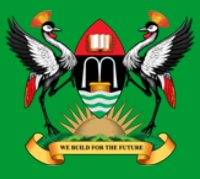

• By default it is only possible to access the greenbone assistant from the localhost. To allow access from other hosts.

root@kali:/# **sed -i.bak -e 's/--listen=127.0.0.1/- listen=0.0.0.0/' /lib/systemd/system/greenbonesecurity-assistant.service**

root@kali:/# **systemctl daemon-reload** root@kali:/# **systemctl restart greenbone-securityassistant**
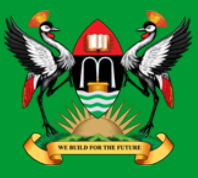

• The OpenVAS installation can be checked and any problems fixed. When all is OK it should give an OK message.

root@kali:/# **openvas-check-setup** It seems like your OpenVAS-9 installation is OK.

• Start the OpenVAS Server

root@kali:/# **openvas-start** Starting OpenVas Services

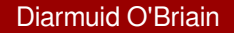

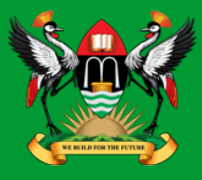

• At this stage the OpenVAS manager, scanner, and Greenbone Security Assistant (GSAD) services should be listening:

```
root@kali:/# netstat -antp
Active Internet connections (servers and established)
Proto Recv-Q Send-Q Local Address Foreign Address 
State PID/Program name
tcp 0 0 127.0.0.1:9390 0.0.0.0:* LISTEN 2745/openvasmd
tcp 0 0 127.0.0.1:80 0.0.0.0:* LISTEN 4421/qsad
tcp 0 0 127.0.0.1:9392 0.0.0.0:* LISTEN 4420/gsad
```
## OpenVAS Webclient - https://127.0.0.1:9392

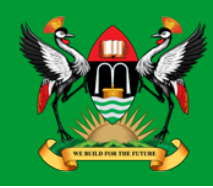

#### https://127.0.0.1:9392 MyOpenVASuser **Username: Password:** .............  $O<sub>T</sub>$ Login Greenbone https://<ip address of server>:9392 **Security Assistant** Greenbone Refresh every 5 Min.  $\rightarrow$ Logged in as Admin MyOpenVASuser | Logout **Security Assistant** Mon Nov 6 12:34:41 2017 UTC **Dashboard Scans Assets SecInfo Configuration Extras Administration** Help **Dashboard Tasks by Severity Class (Total: 0)** Tasks by status (Total: 0) **NVTs by Severity Class (Total: 56176)** CVEs by creation time (Total: 96795) **Hosts topology** CVEs / year ---- Total CVEs **High** 2206 2829 **Medium** 100,000  $16,000 -$ Low 90,000  $14.000 -$ 80,000 Log 12,000 70,000 28073  $10,000 -$ 60,000 No hosts with topology selected 23068  $8,000 -$ 50,000 40,000  $6,000 -$ 30,000  $4,000 -$ 20,000  $2,000 -$ 10,000  $\mathbf{0}$  n 1990 1995 2000 2005 2010 2015

## **OpenVAS Webclient - Scans >> Tasks**

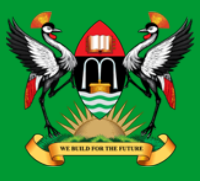

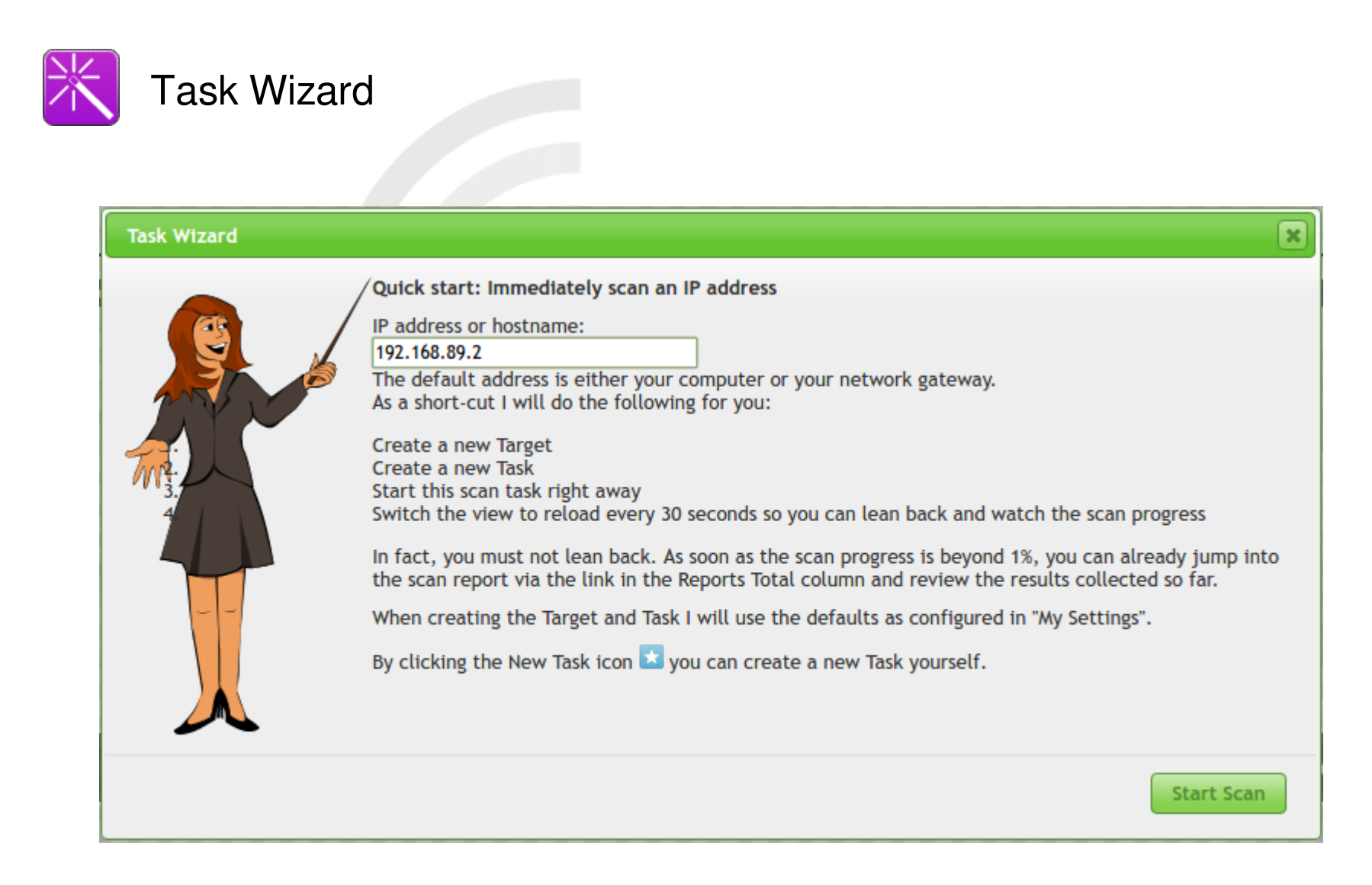

# **OpenVAS Webclient - Scans >> Reports**

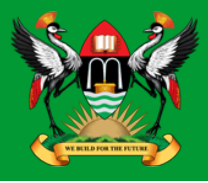

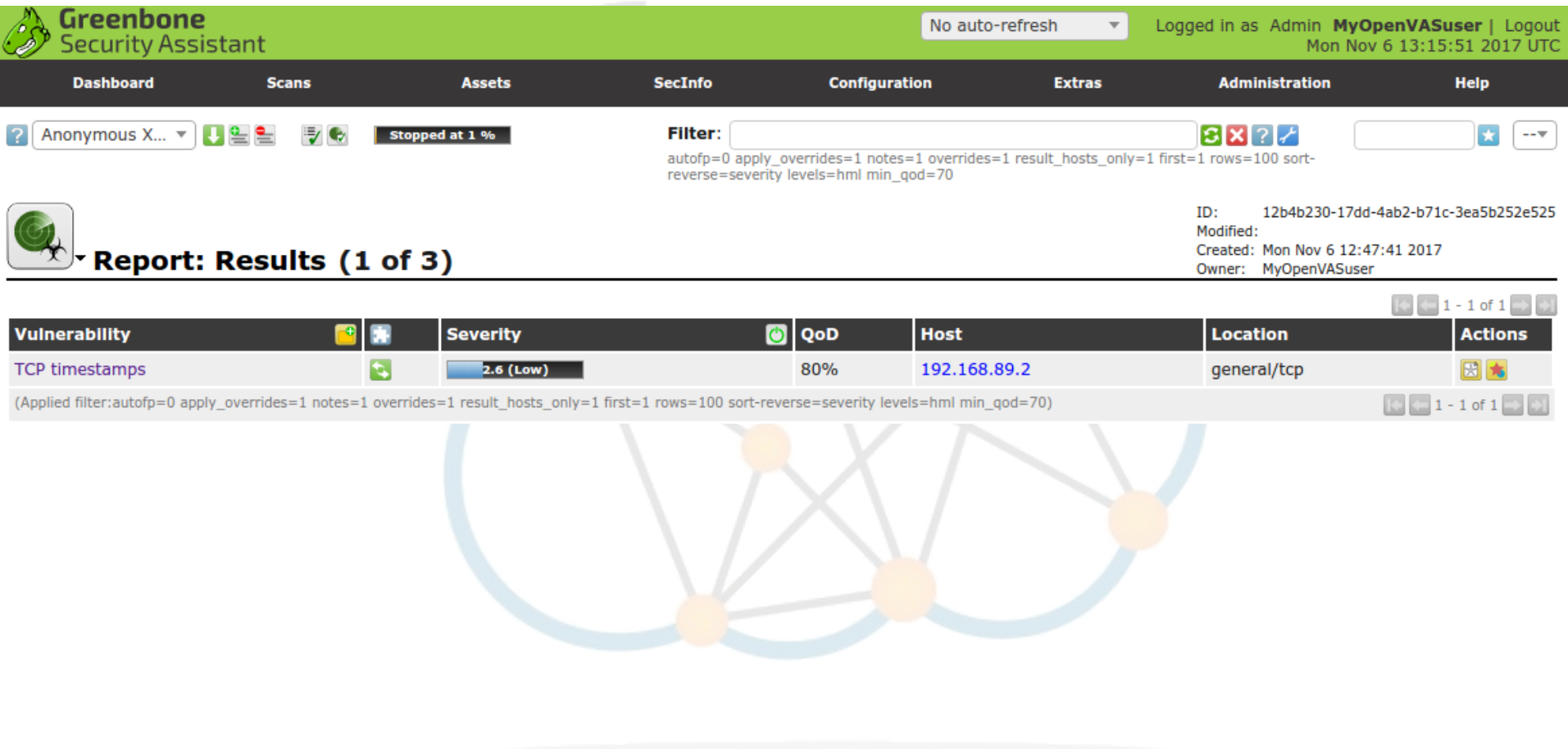

# **OpenVAS Webclient - Detailed reports**

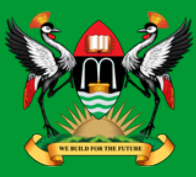

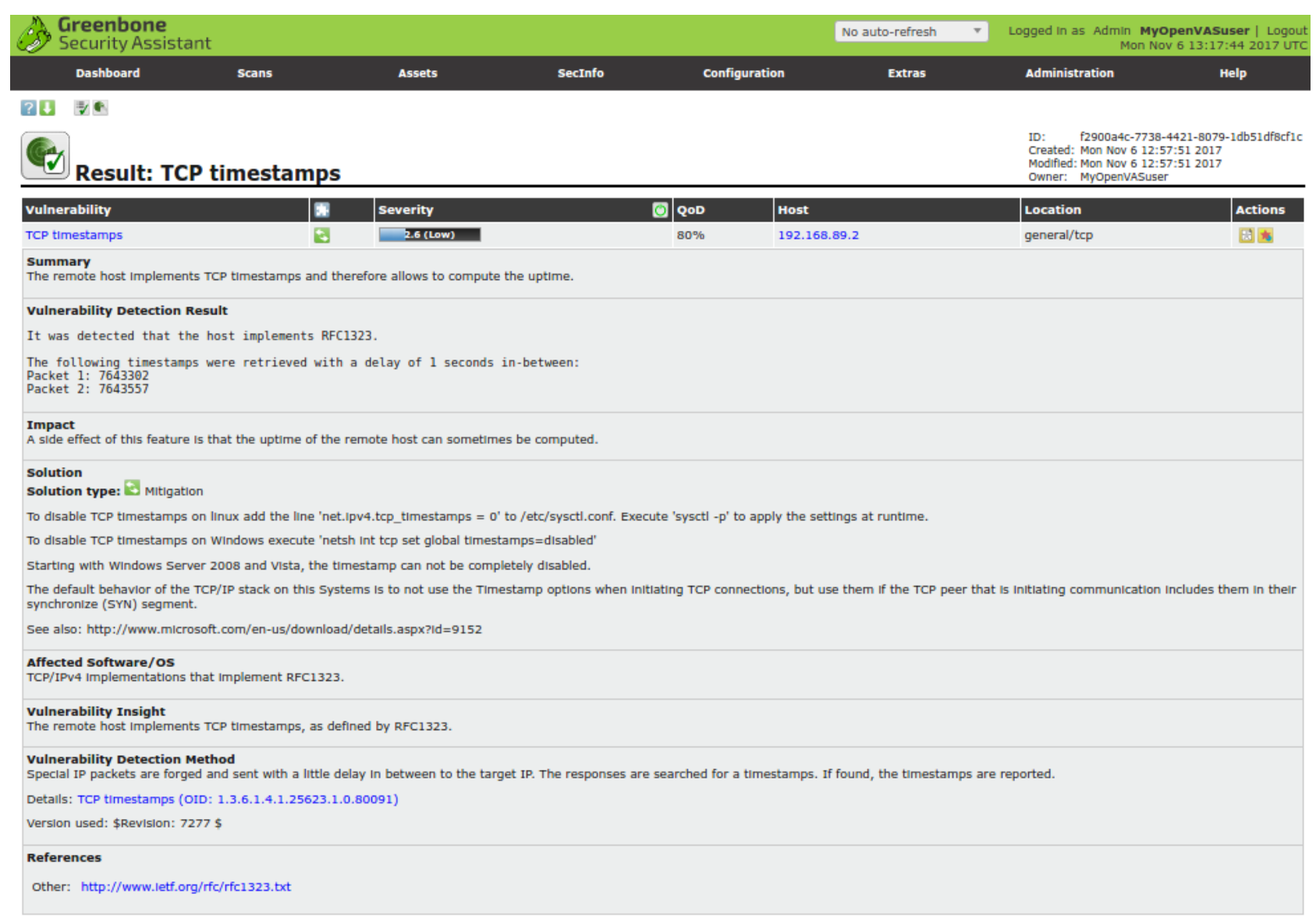

#### **OpenVAS stop**

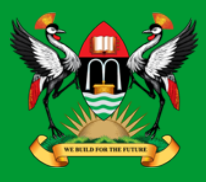

• Stop OpenVAS Server

root@kali:/# openvas-stop

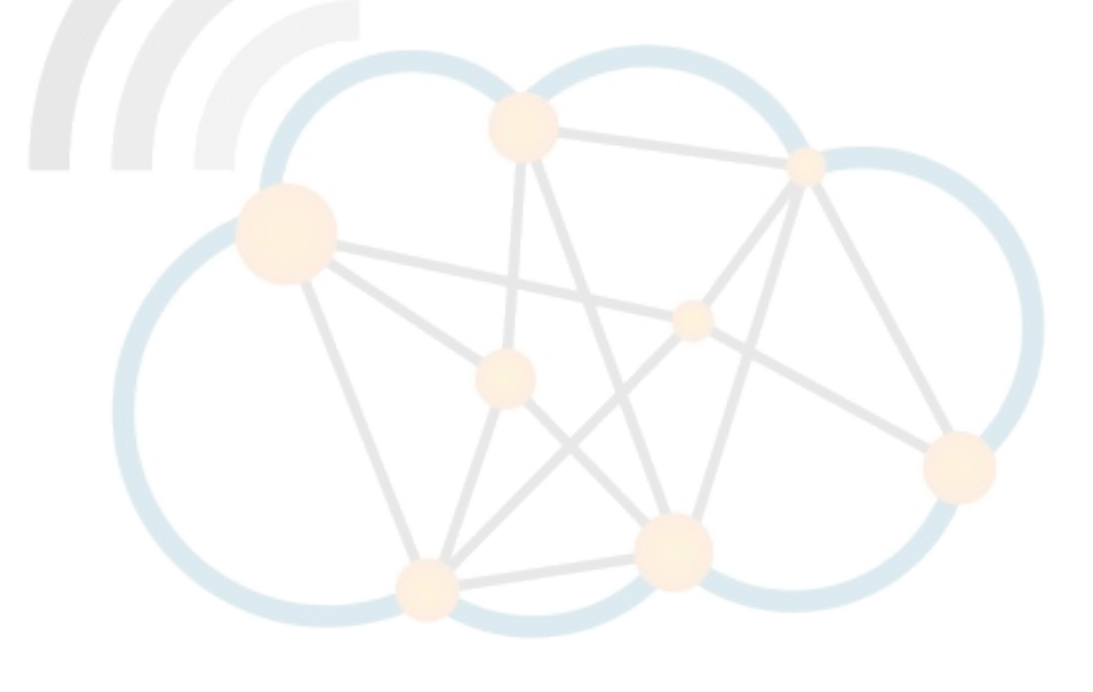

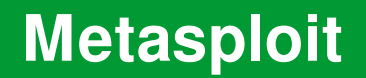

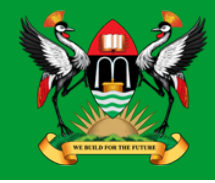

# **M**metasploit®

• Penetration testing framework from Rapid7 that enables the finding, exploitation, and validation vulnerabilities.

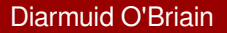

## **Starting Metasploit**

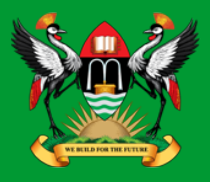

• Start the Postgresql database Server

root@kali:/# **service postgresql start**

• Initial configuration of the database

root@kali:/# **msfdb init**

• Update the database regularly

root@kali:/# **apt update; apt install metaspoiltframework**

#### **Metasploit MSF console**

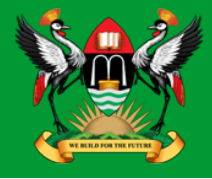

#### root@kali:~# **msfconsole**

[\*] Starting the Metaspoilt Framework Console ....

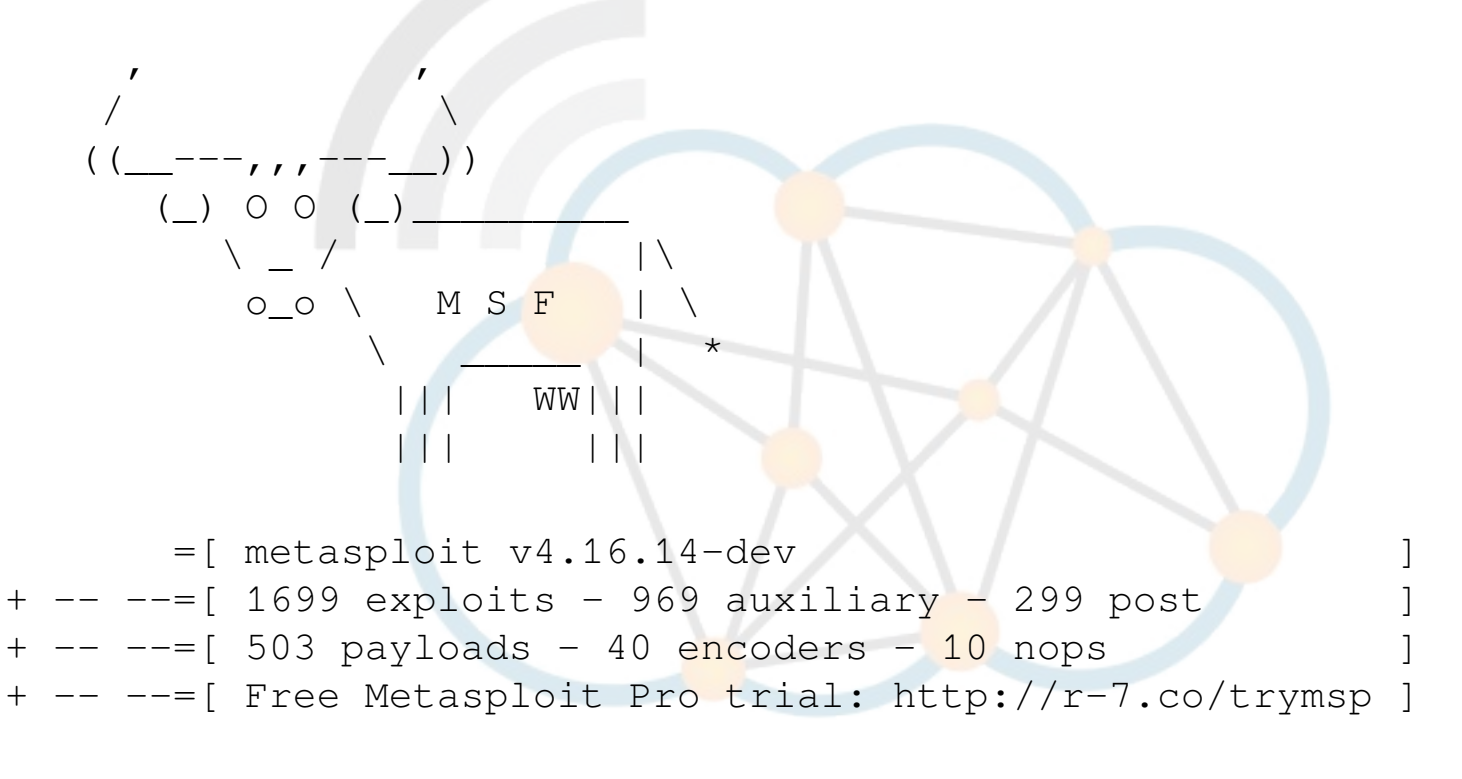

 $msf$  >

#### **Metasploit load modules**

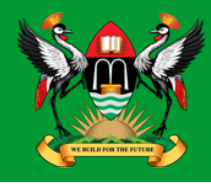

#### root@kali:~# **load openvas**

```
[*] Welcome to OpenVAS integration by kost and averagesecurityguy.
[\star][*] OpenVAS integration requires a database connection. Once the 
[*] database is ready, connect to the OpenVAS server using openvas_connect.
[*] For additional commands use openvas_help.
[\star][*] Successfully loaded plugin: OpenVAS
```
#### msf > **openvas\_help**

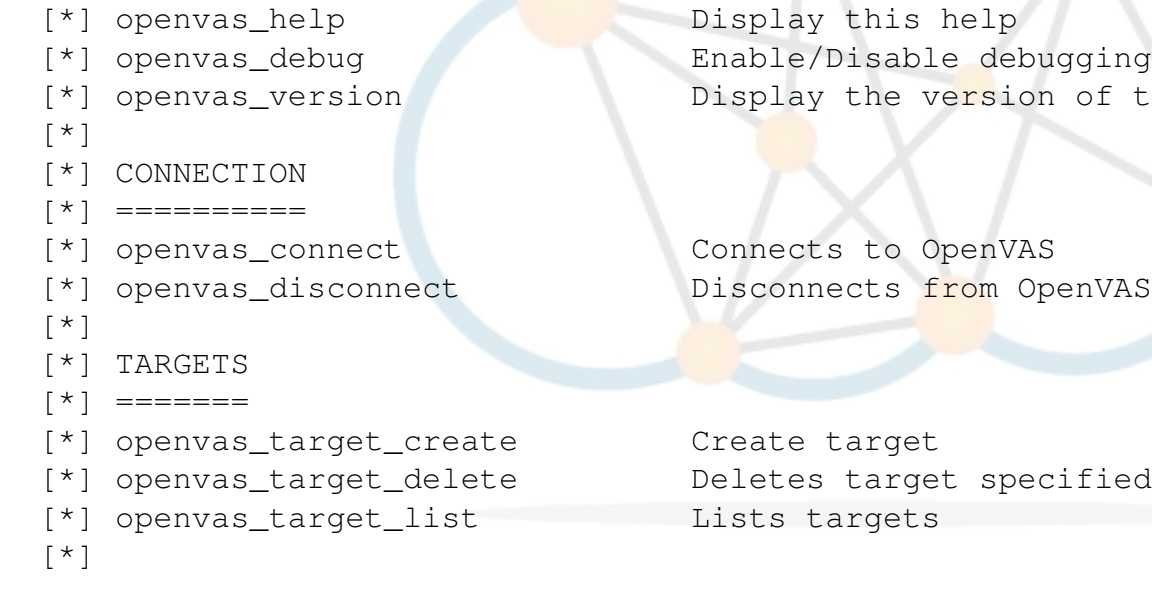

of the OpenVAS server

ified by ID

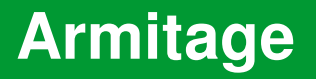

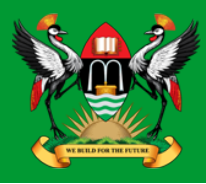

- Graphical cyber attack management tool for the Metasploit Framework that visualises targets and recommends exploits.
- Through Armitage, a user may launch scans and exploits, get exploit recommendations, and use the advanced features of the Metasploit Framework.

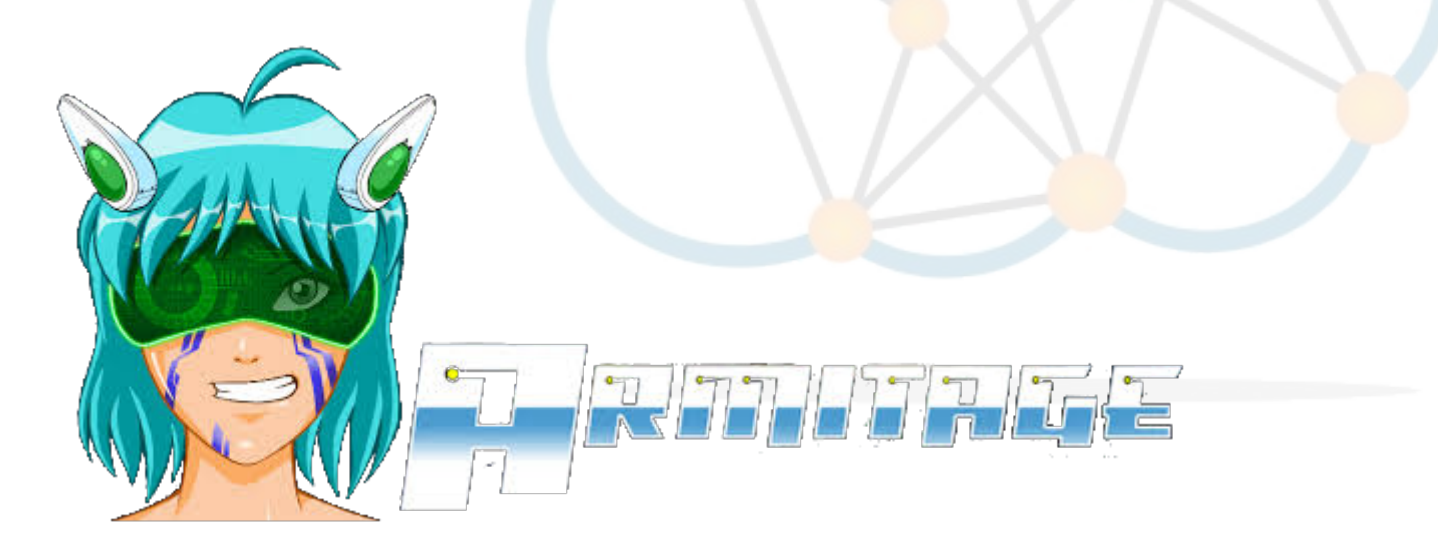

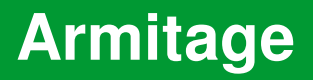

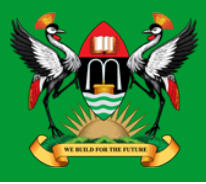

• Start Postgresql Database Server

```
root@kali:/# systemctl start postgresql
```
• Start Armitage

root@kali:/# **armitage**

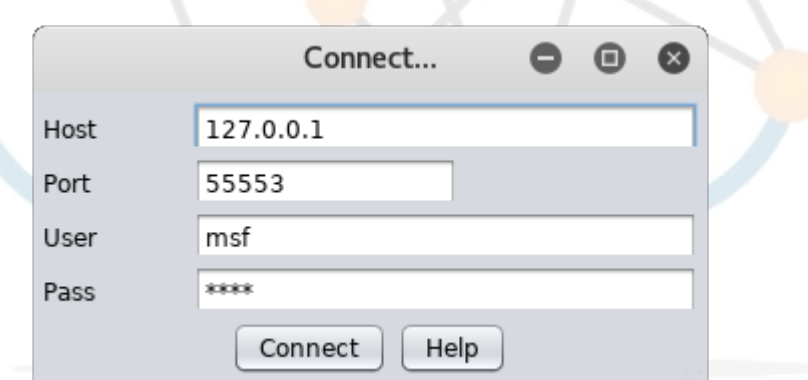

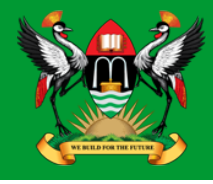

#### **Hosts → nmap Scan → Quick Scan (OS Detect)**

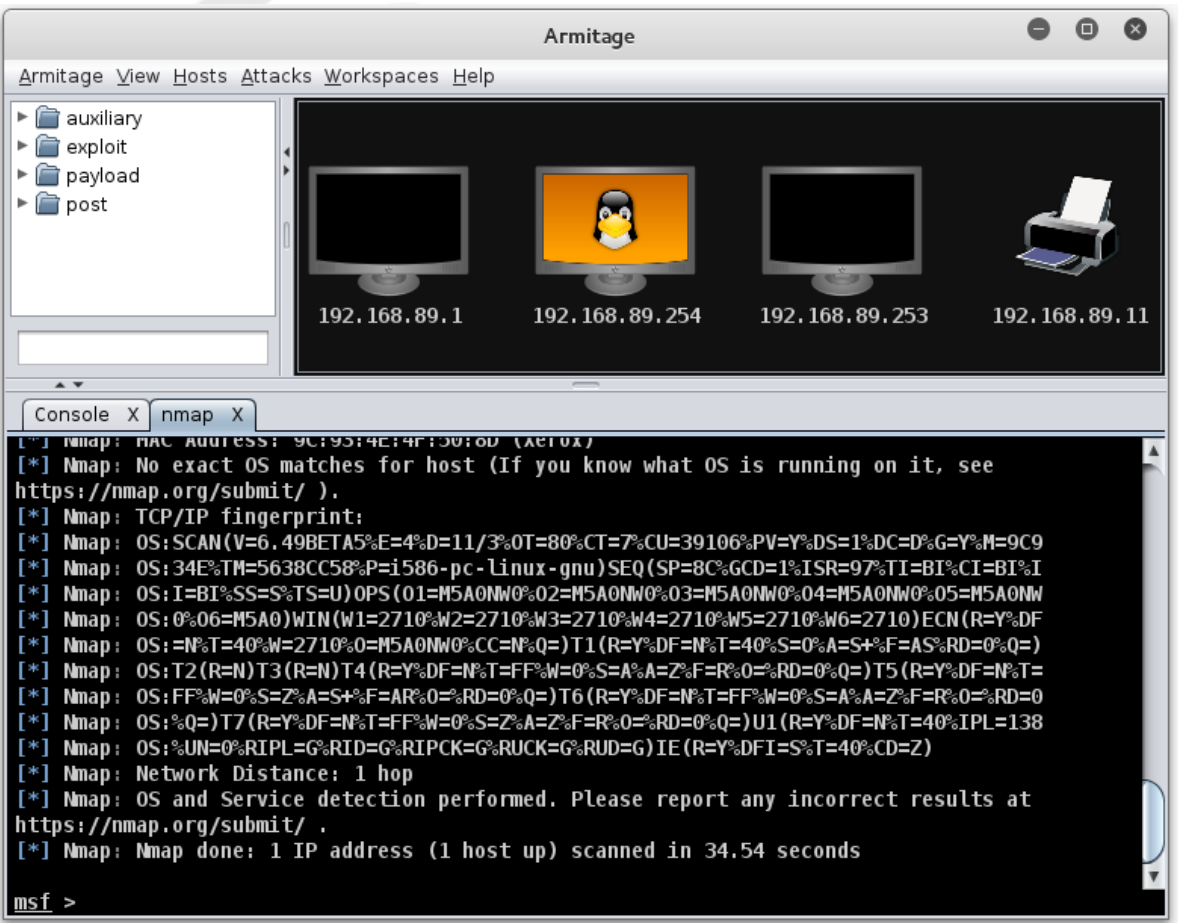

# **Armitage - Scanning**

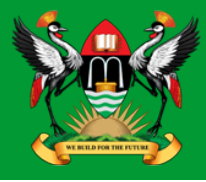

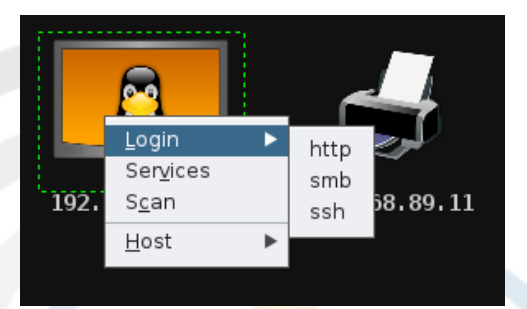

#### $Hosts \rightarrow MSF$  Scans

## **Armitage - Attack vectors**

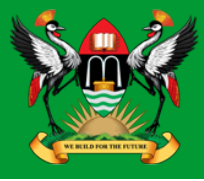

#### **Attacks → Find Attacks**

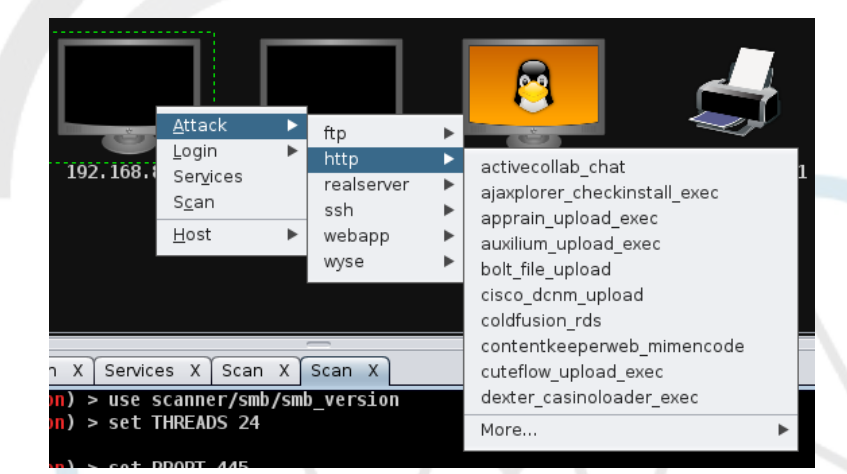

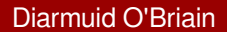

## **Armitage - Making an attack**

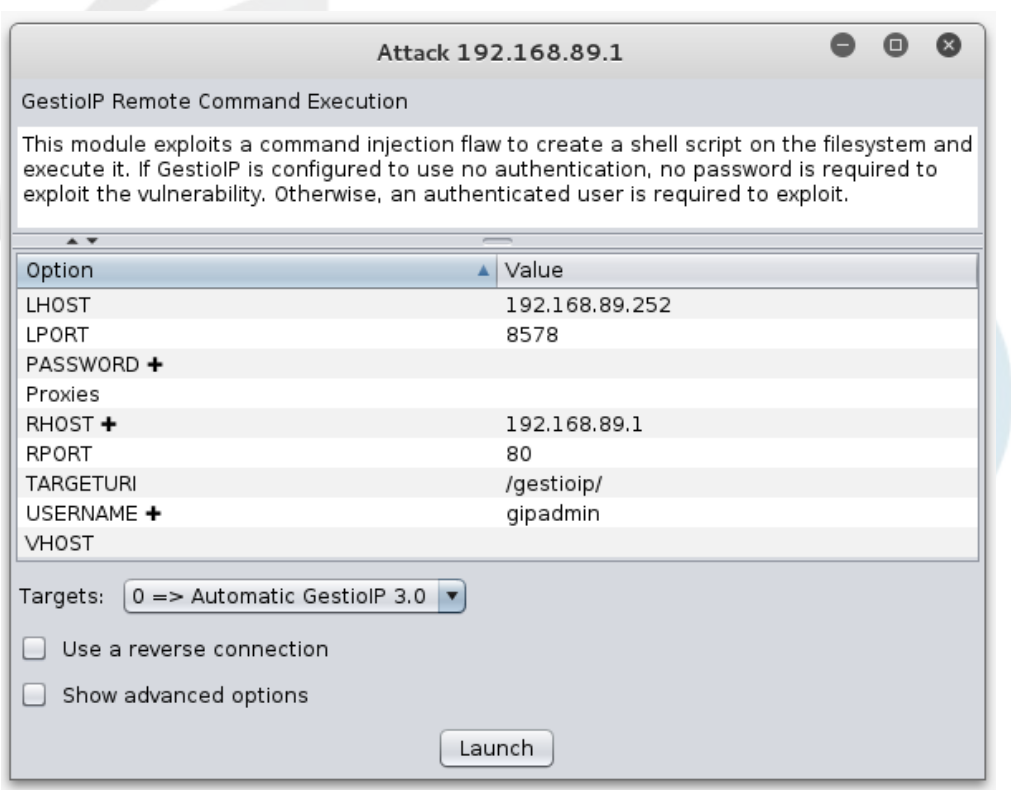

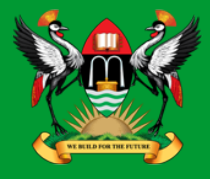

#### **Armitage - 'Hail Mary' attack**

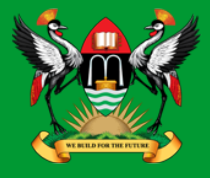

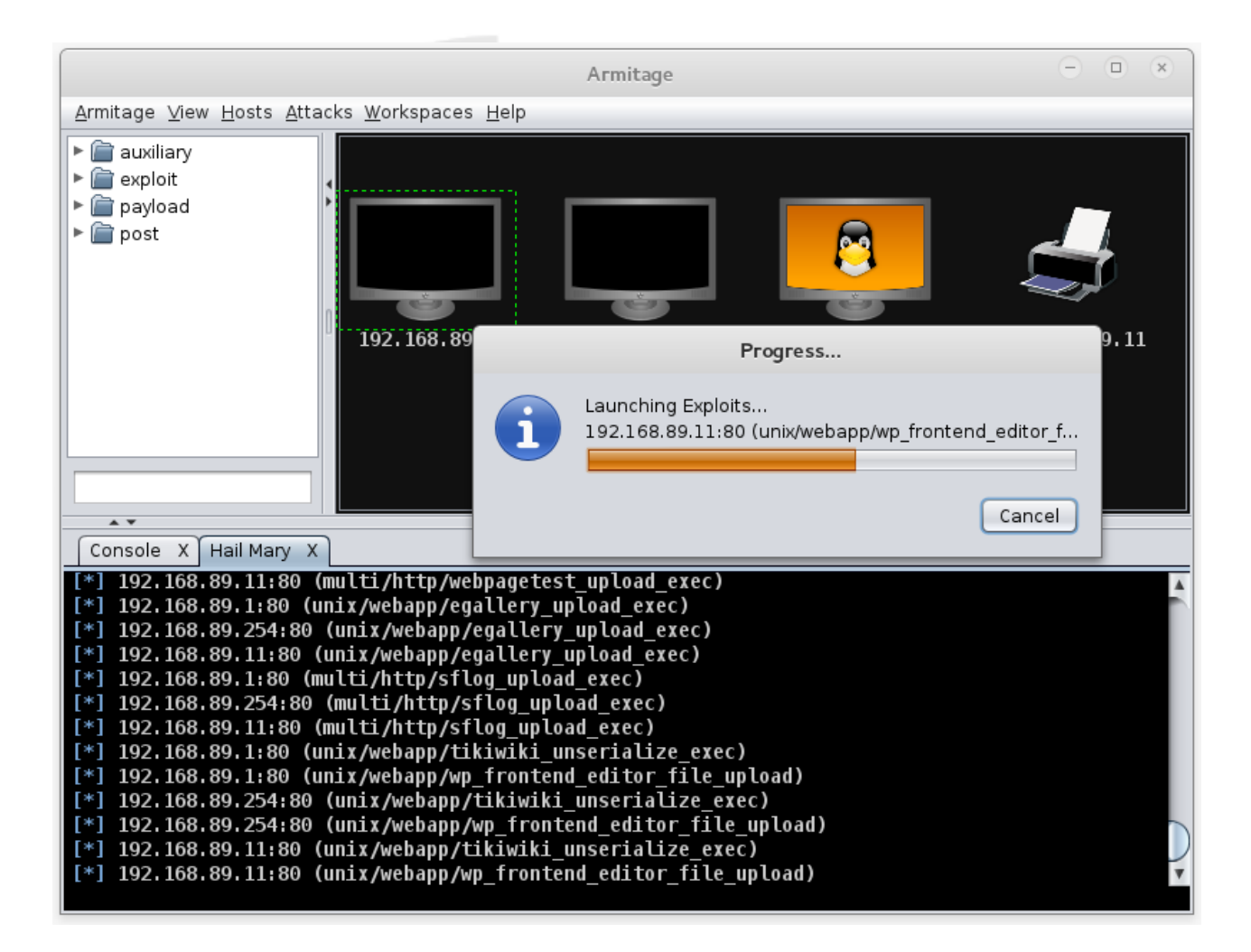

## **Armitage - Reporting**

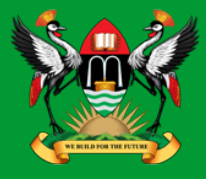

#### **View → Reporting**

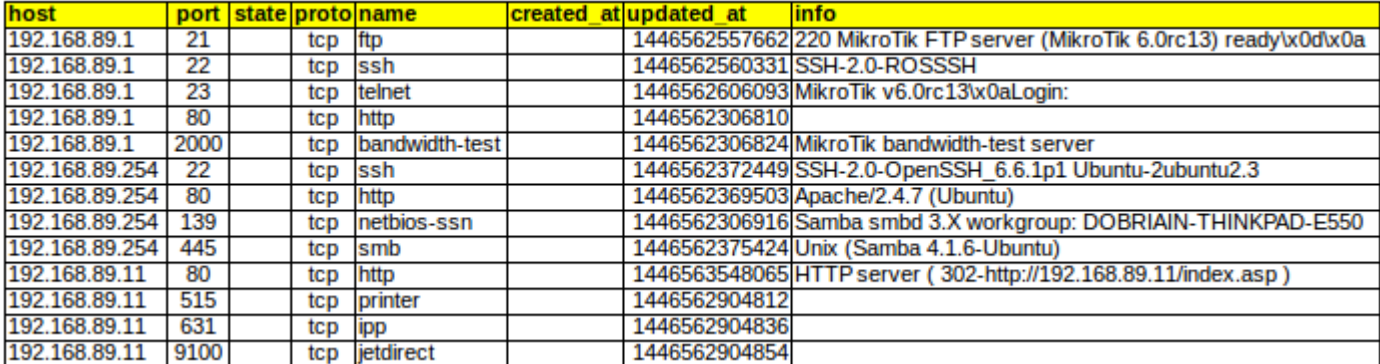

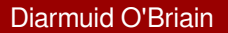

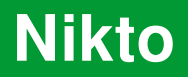

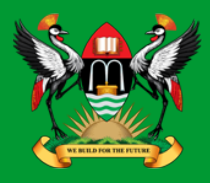

- Shell utility to scan web servers for known vulnerabilities.
- Update Nikto.

#### root@kali:~# **nikto -update**

- + Retrieving 'db tests'
- + Retrieving 'db\_variables'
- + Retrieving 'db\_tests'
- + Retrieving 'db\_outdated'
- + Retrieving 'db\_server\_msgs'
- + Retrieving 'nikto\_robots.plugin'
- 
- + Retrieving 'db\_favicon'
	-
- + Retrieving 'nikto\_cookies.plugin'
	-
- + Retrieving 'CHANGES.txt'

# **Running Nikto**

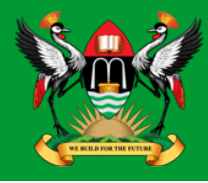

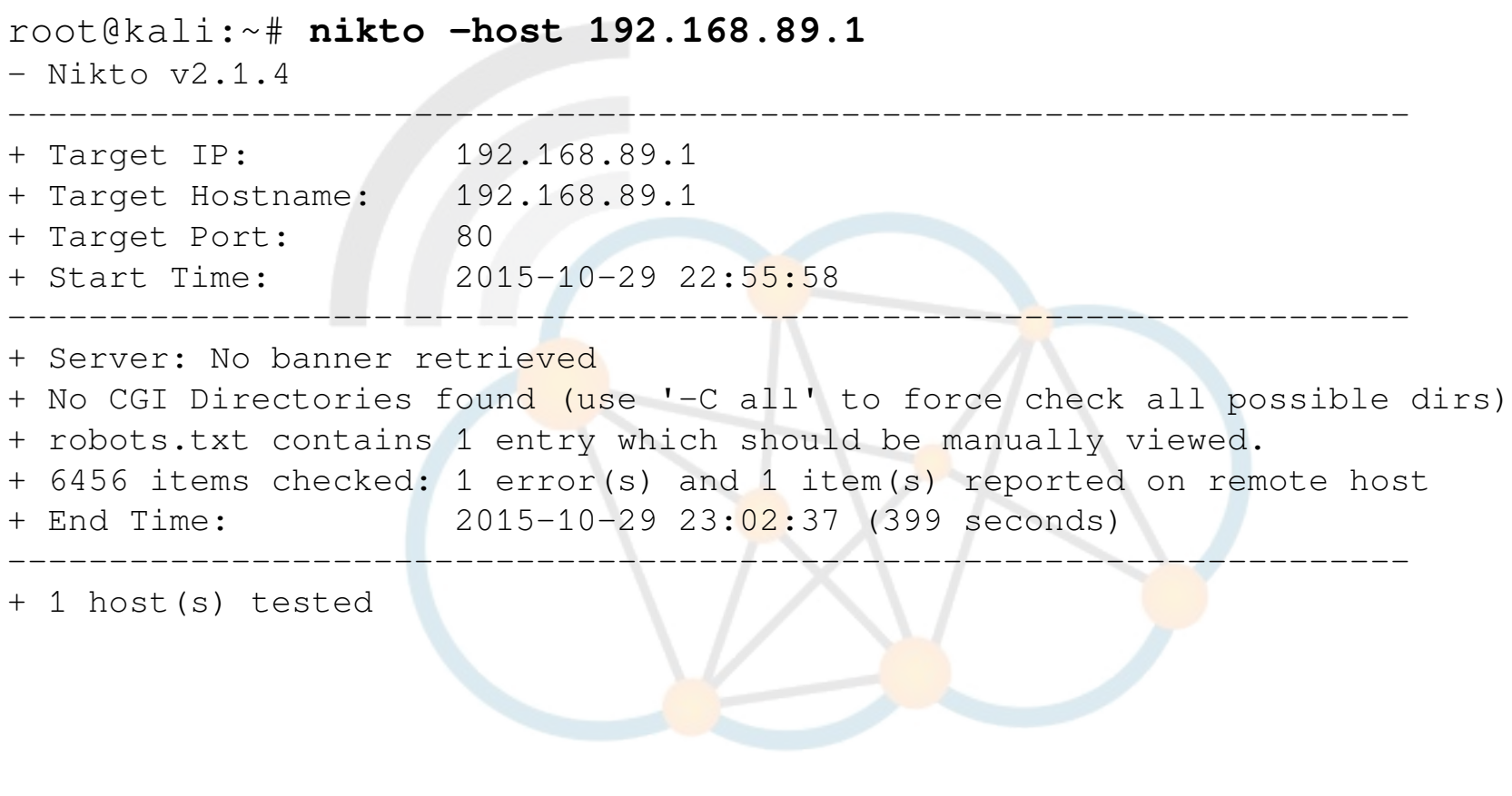

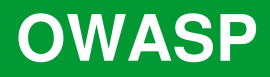

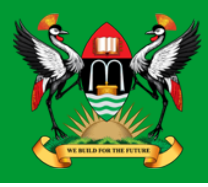

- Open Web Application Security Project (OWASP) is an open community dedicated to enabling organisations to:
	- Conceive
	- Develop
	- Acquire
	- Operate
	- Maintain
- applications that can be trusted.
- All of the OWASP tools, documents, forums, and chapters are free and open to anyone interested in improving application security.

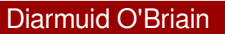

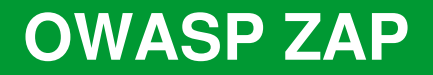

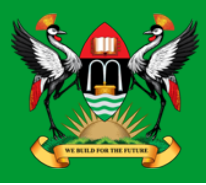

- The OWASP ZAP is an integrated penetration testing tool for finding vulnerabilities in web applications.
- It can be used by developers and function test engineers to carry out penetration testing to identify and close vulnerabilities on their web developments.

#### **OWASP ZAP**

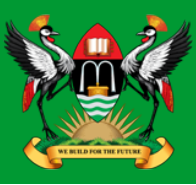

root@kali:~# **zaproxy** Found Java version 1.7.0\_79 Available memory: 2021 MB Setting jvm heap size: -Xmx512m

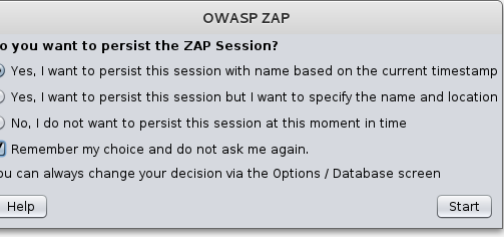

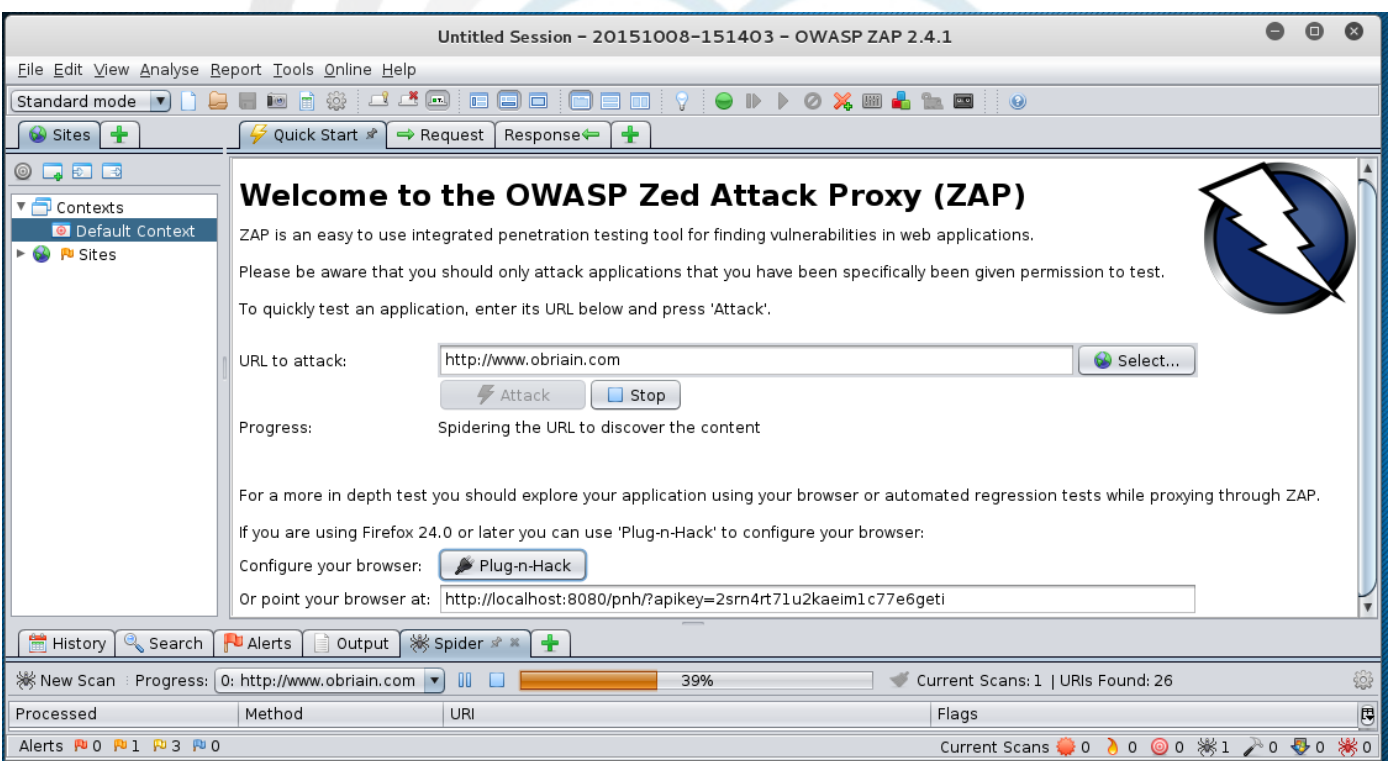

#### **OWASP ZAP Results**

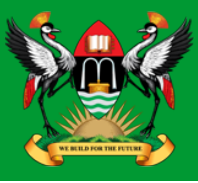

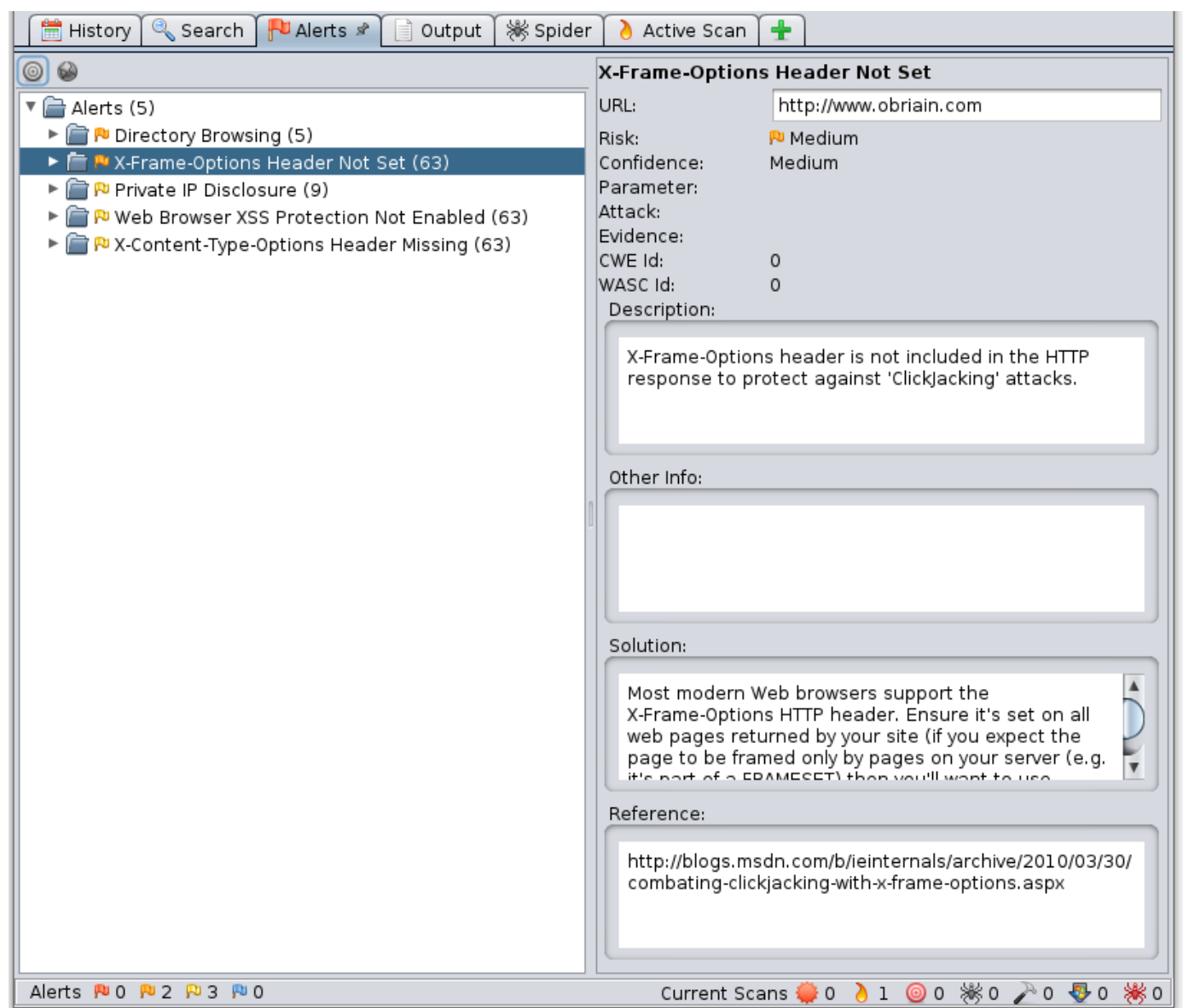

# **OWASP ZAP Reporting**

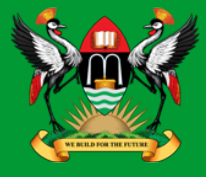

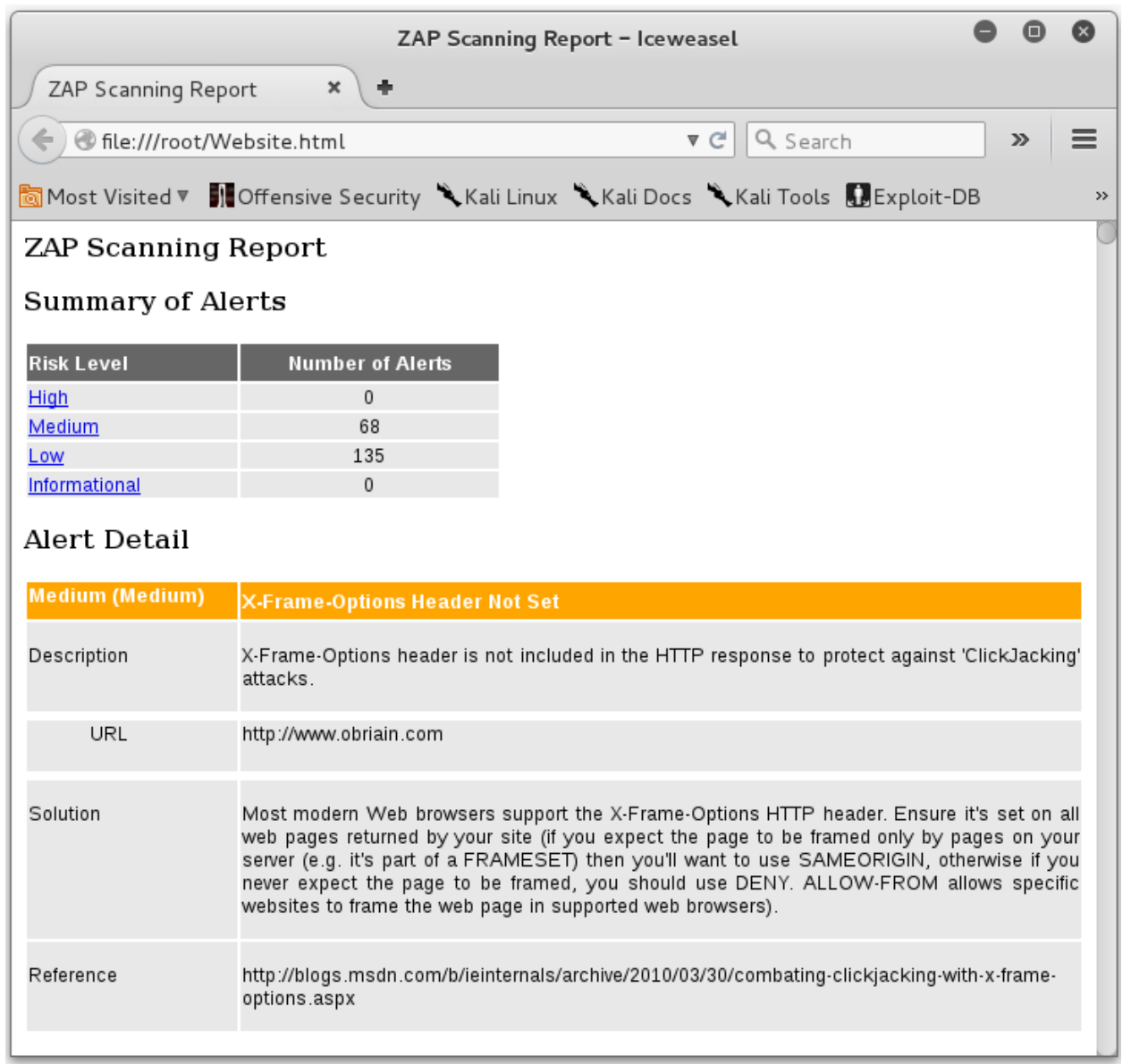

#### **Detection Systems**

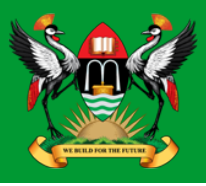

- p0f fingerprinting tool
- Port Scan Attack Detector (psad)
- Passive Asset Detection System (pads)

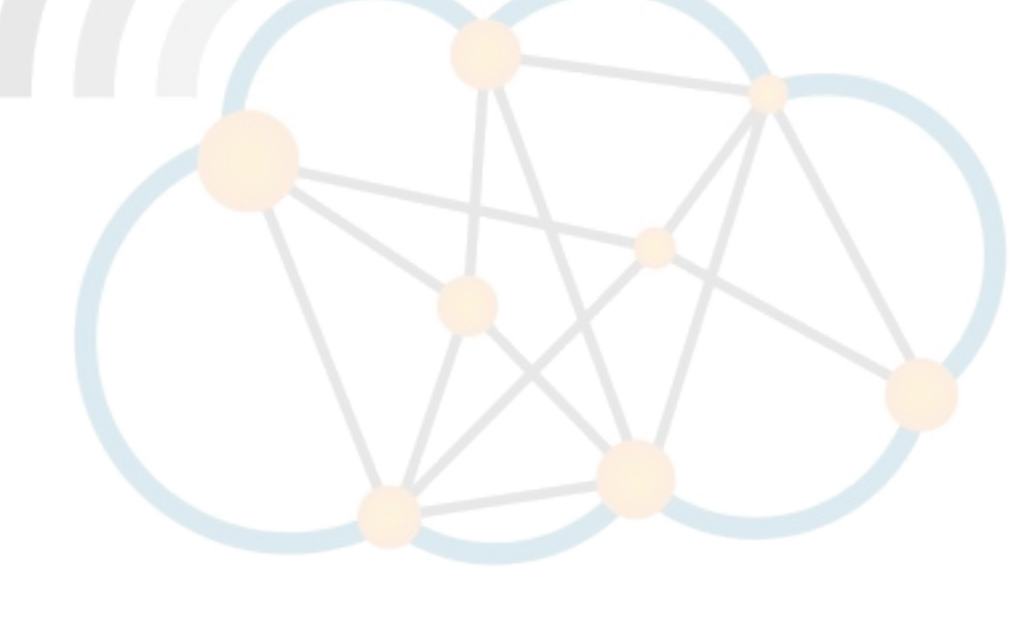

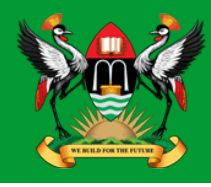

cedat:~\$ **sudo p0f -i eth0 -do /tmp/p0f-output.txt** --- p0f 3.07b by Michal Zalewski <lcamtuf@coredump.cx> ---

- [!] Consider specifying -u in daemon mode (see README).
- [+] Closed 1 file descriptor.
- [+] Loaded 320 signatures from 'p0f.fp'.
- [+] Intercepting traffic on interface 'eth0'.
- [+] Default packet filtering configured [+VLAN].
- [+] Log file '/tmp/p0f-output.txt' opened for writing.
- [+] Daemon process created, PID 3191 (stderr not kept).

Good luck, you're on your own now!

cedat:~\$ **tail /tmp/p0f-output.txt** [2015/11/03 03:59:41] mod=syn|cli=10.0.2.15/51461|  $srv=192.168.89.1/50501|\text{sub}=-11|\text{app}=N$ Map SYN scan $\text{dist}=-21|$ params=random ttl|raw\_sig=4:43+21:0:1460:1024,0:mss::0 [2015/11/03 03:59:41] mod=syn|cli=10.0.2.15/51461|  $srv=192.168.89.1/57509|subj=clil|app=MMap SYN scan|dist=<$  8|

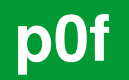

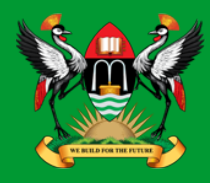

• **p0f** is ran as a daemon so to kill it send the SIGKILL signal.

cedat:~\$ **ps -ef| grep p0f** root 3191 1 0 03:55 ? 00:00:00 ./p0f -i eth0 -do /tmp/p0f-output.txt root 3218 3138 0 04:02 pts/1 00:00:00 grep p0f

#### cedat:~\$ **kill -SIGKILL 3191**

cedat:~\$ **ps -ef | grep p0f** root 3231 3138 0 04:06 pts/1 00:00:00 grep p0f

#### **Port Scan Attack Detector (psad)**

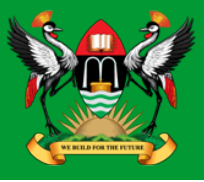

• **psad** makes use of iptables log messages from the /var/log/messages file to detect, alert, and optionally block port scans and other suspect traffic.

```
cedat:~$ sudo apt install psad
  Setting up psad (2.2-3.1) ...
  [ ok ] Starting Port Scan Attack Detector: psad.
```
• Set the IP Tables logging rules.

```
cedat:~$ sudo iptables -F
```
cedat:~\$ **sudo iptables -A INPUT -j LOG**

```
cedat:~$ sudo iptables -A FORWARD -j LOG
```

```
cedat:~$ sudo iptables -S
```
- -P INPUT ACCEPT
- -P FORWARD ACCEPT
- -P OUTPUT ACCEPT
- $-A$  INPUT  $-i$  LOG
- -A FORWARD -j LOG

## **psad – update signatures**

• **psad** update signatures.

cedat:~\$ **sudo psad –sig-update**

cedat:~\$ **sudo service psad restart**

[info] Stopping the psadwatchd process.

- [info] Stopping the kmsgsd process.
- [info] Stopping the psad process.
- [ ok ] Stopping Port Scan Attack Detector: psad.
- [ ok ] Starting Port Scan Attack Detector: psad.

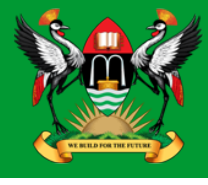

## psad - Monitor output to file

Monitor the changes as they occur in the **status.out** file.  $\bullet$ 

cedat:~\$ sudo tail -f /var/log/psad/status.out UDP, Chain: INPUT, Count: 1, DP: 27444, Sid: 237

SRC: 78.143.141.200, DL: 2, Dsts: 1, Pkts: 46, Unique sigs: 0, Email alerts: 4

DST: 192.168.89.1, Local IP Scanned ports: UDP 34114-60963, Pkts: 46, Chain: INPUT, Intf: eth0

Total scan sources: 2 Total scan destinations: 1

#### **Passive Asset Detection System (pads)**

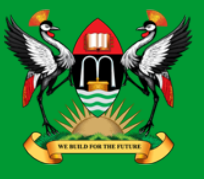

- **pads** a libpcap based detection engine used to passively detect network assets.
- Discovered devices are logged in **/var/lib/pads/assets.csv**.

```
cedat:~$ sudo apt install pads
Setting up pads (1.2-11)...
[ ok ] Starting Passive Asset Detection System: pads.
```
• Review the captured assets.

```
cedat:~$ cat /var/lib/pads/assets.csv
asset, port, proto, service, application, discovered
109.106.96.153,0,0,ARP (Intel Corporation), 0:04:23:B1:8F:E2, 
1404421526
```
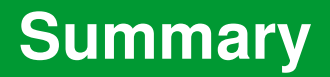

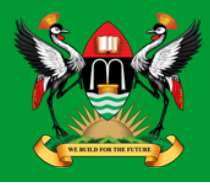

- This document introduces penetration testing and Kali Linux as a tool for such activity.
- It has only skimmed the surface as you should realise just browsing the menus of the Kali Linux applications tab.
- To become proficient at pen-testing takes practice.

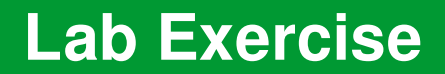

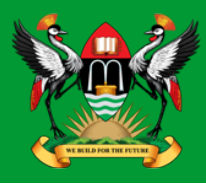

• Carry out a pen-test on the IP address given to you by the instructor.

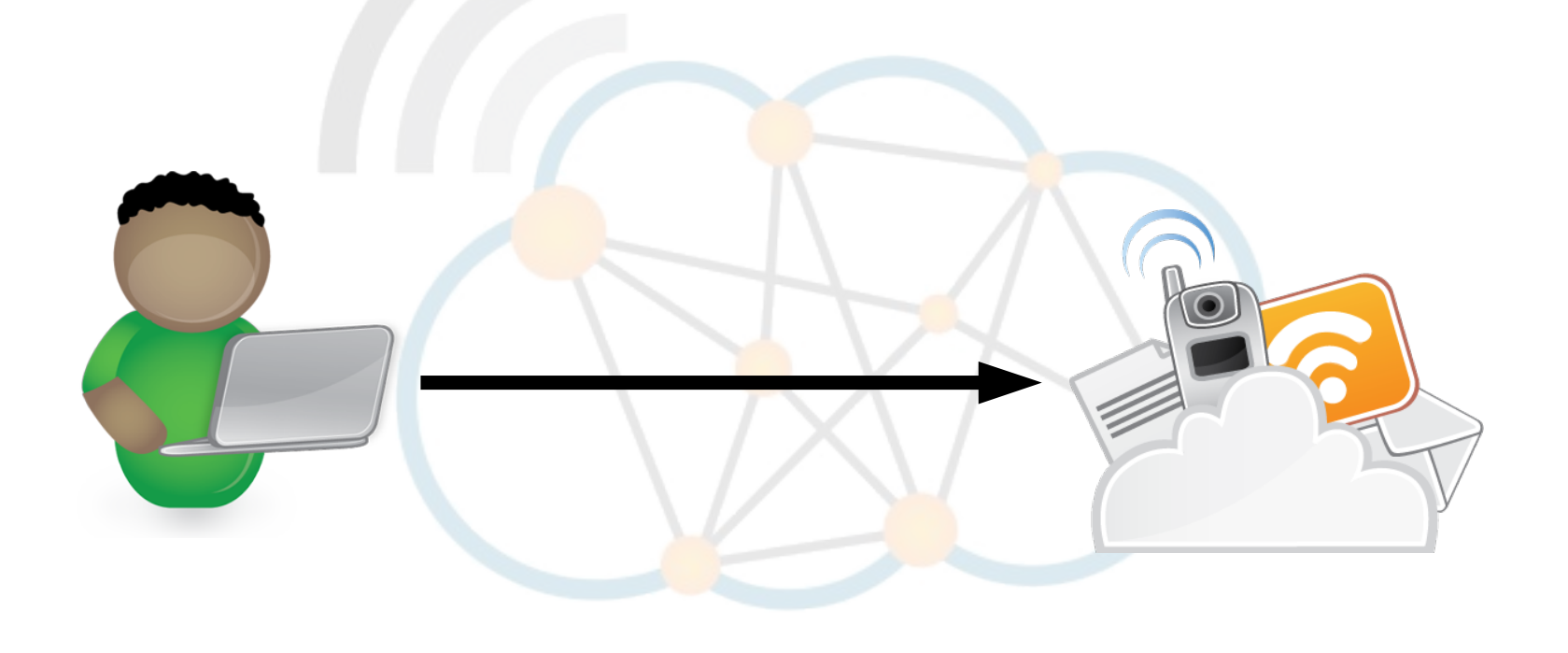

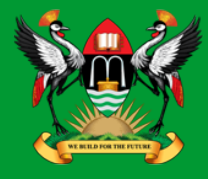

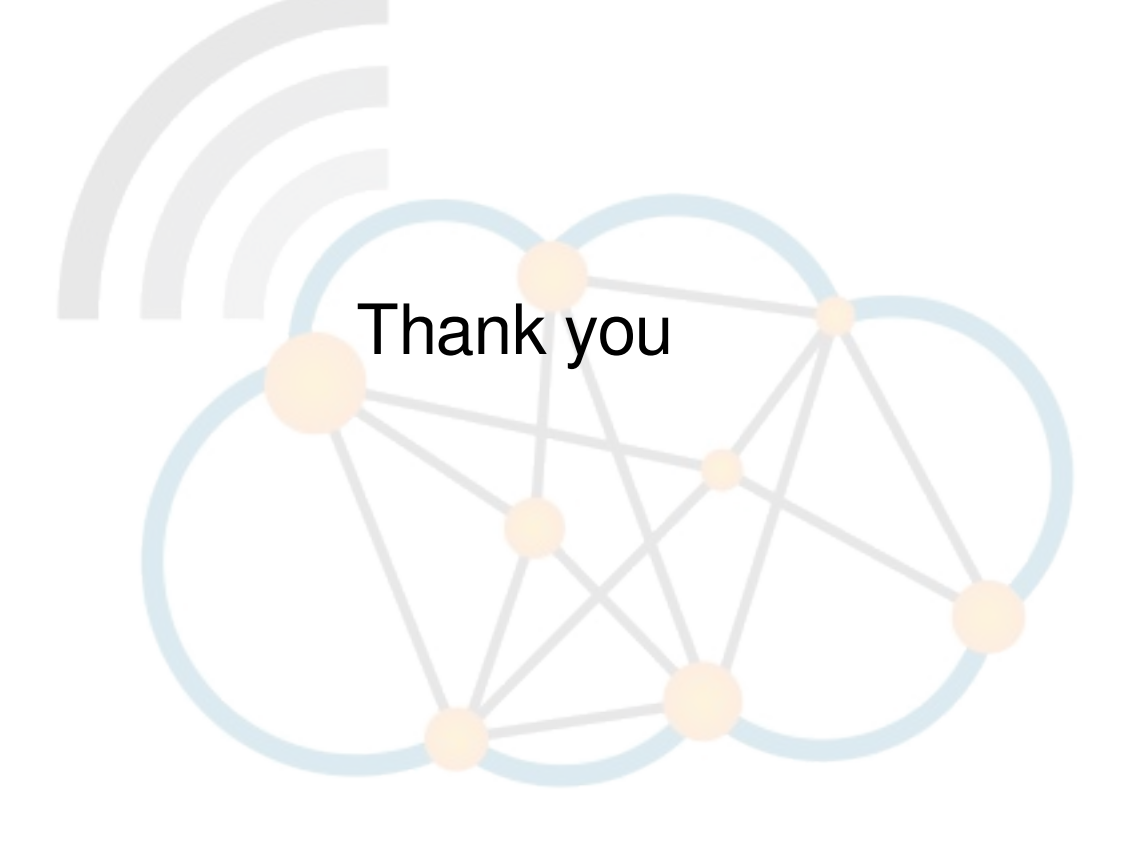

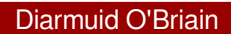